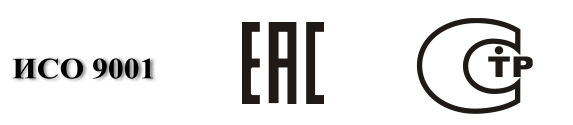

# **ПРЕОБРАЗОВАТЕЛЬ ПРОТОКОЛА**

# **«С2000-ПП»**

Руководство по эксплуатации

АЦДР.426469.020 РЭп

## **СОДЕРЖАНИЕ**

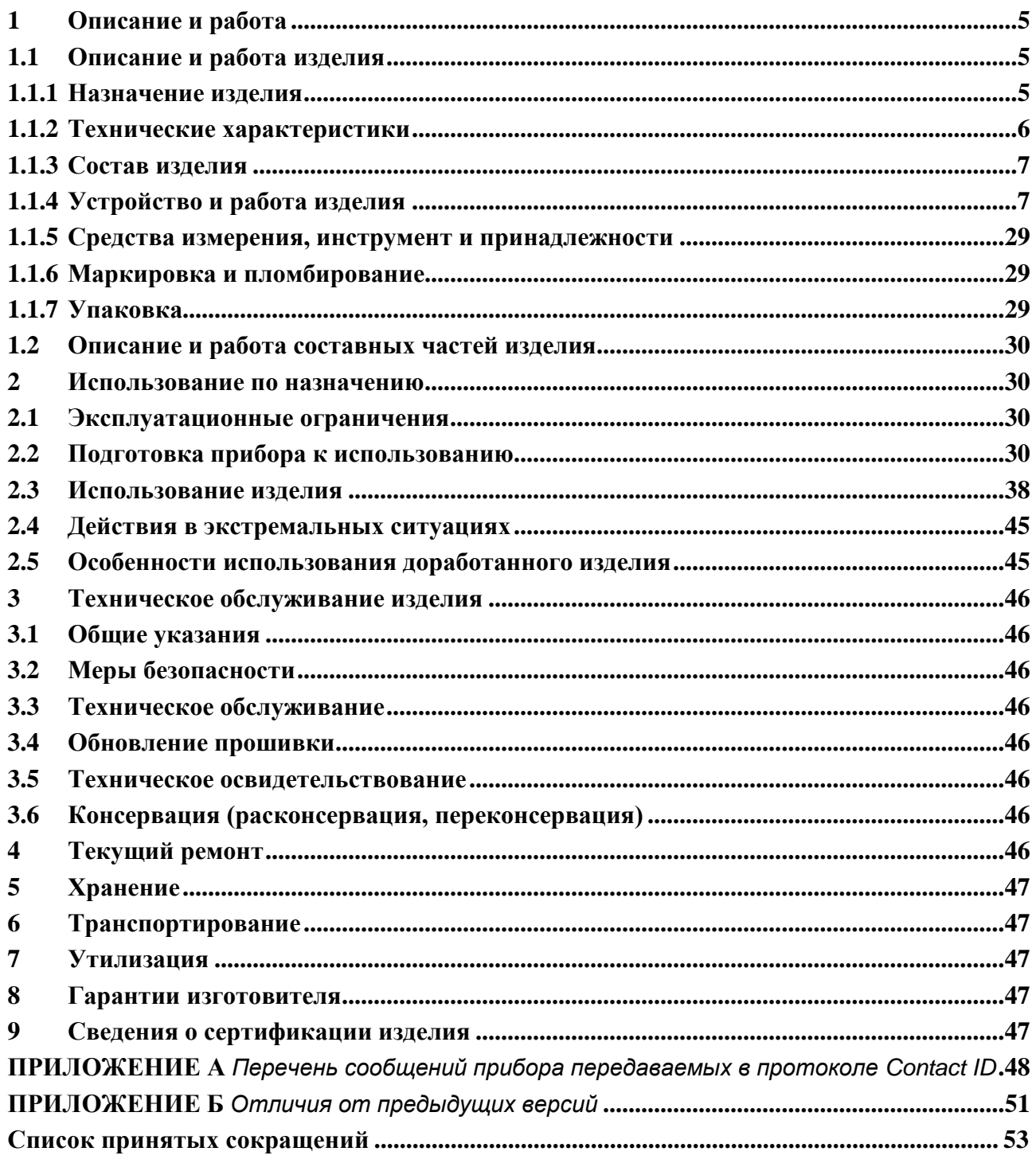

Настоящее руководство по эксплуатации предназначено для изучения принципа работы и эксплуатации преобразователя протокола «С2000–ПП» версии 1.32.

К обслуживанию допускается персонал, изучивший настоящее руководство. Все работы по монтажу, пуску, регулированию и обкатке должны проводиться с соблюдением требований действующей на месте эксплуатации нормативной документации.

Настоящее РЭ не распространяется на модификации и иные исполнения изделия.

## <span id="page-3-0"></span>**1 Описание и работа**

## **1.1 Описание и работа изделия**

## **1.1.1 Назначение изделия**

<span id="page-3-2"></span><span id="page-3-1"></span>1.1.1.1 Преобразователь протокола «С2000–ПП» (в дальнейшем – «С2000–ПП», прибор или изделие) предназначен для интеграции системы охранно-пожарной сигнализации ЗАО НВП «Болид» (приборы системы «Орион») в объектовое оборудование сторонних разработчиков с помощью интерфейса Modbus-RTU, а также для передачи событий на передатчик RS-202TD в протоколе Ademco Contact ID. «С2000–ПП» позволяет:

– осуществлять мониторинг событий, происходящих в системе «Орион»;

– получать состояния извещателей системы «Орион»;

– управлять включением/выключением реле, взятием/снятием зон и разделов;

– получать числовые значения параметров от приборов системы «Орион».

1.1.1.2 Область применения изделия: автономная или централизованная охрана зданий и сооружений (офисов, магазинов, банков, складских помещений, жилых домов, учреждений, предприятий) от несанкционированных проникновений и пожаров.

1.1.1.3 Прибор является восстанавливаемым, регулярно обслуживаемым изделием.

1.1.1.4 Конструкция прибора не предусматривает его использование в условиях воздействия агрессивных сред, пыли, а также во взрывопожароопасных помещениях.

1.1.1.5 Конструкция прибора

«С2000-ПП» выполнен на одной печатной плате с применением двухстороннего монтажа ЭРИ. На рисунке 1 схематично показано расположение и назначение клемм и джамперов на плате «С2000-ПП».

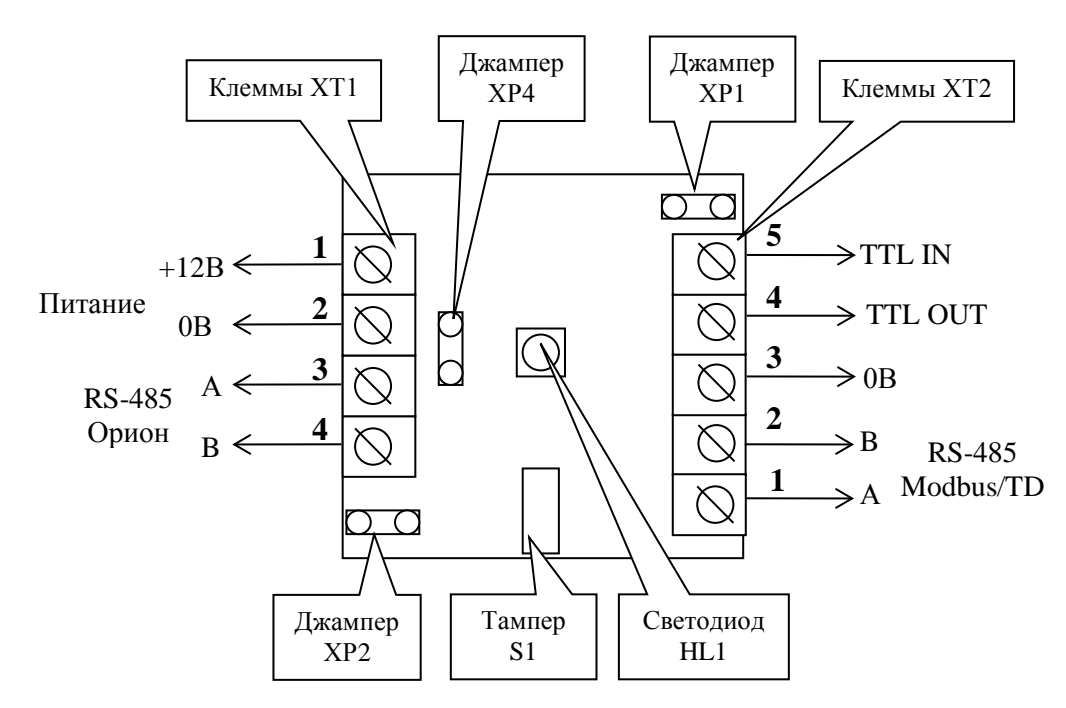

**Рисунок 1.** Плата «С2000-ПП»

Джампер ХР1 предназначен для переключения режима «С2000-ПП» на интерфейсе «Орион»:

- джампер установлен режим Орион-Master;
- джампер снят режим Орион-Slave.

Джампер ХР4 предназначен для подключения/отключения нагрузочного резистора на линии интерфейса «Орион».

Джампер ХР2 предназначен для подключения/отключения нагрузочного резистора на линии интерфейса Modbus.

Тампер S1 служит датчиком закрытия/вскрытия корпуса.

Светодиод HL1 предназначен для индикации режимов работы «С2000-ПП». После подачи питания (или сброса) светодиод кратковременно загорается красным цветом, затем зелёным и гаснет. Дальнейшее свечение зависит от режима работы. В режиме Орион-Slave светодиод мигает зелёным цветом (частота 0,5 Гц, скважность 2) при отсутствии обращений и загорается на 5 сек после каждого обращения. В режиме Орион-Master светодиод мигает зелёным цветом в начале каждого цикла опроса приборов системы «Орион». Свечение светодиода красным цветом сигнализирует о неисправности «С2000-ПП». В этом случае можно попытаться восстановить (обновить) прошивку с помощью программы «Orion\_prog.exe».

Клеммы ХТ2.3, ХТ2.4, ХТ.5 предназначены только для работы по интерфейсу RS-232 с передатчиком RS-202TD.

#### **1.1.2 Технические характеристики**

<span id="page-4-0"></span>Основные технические характеристики прибора приведены в Таблице 1.1.2. **Таблица 1.1.2** – Основные технические характеристики прибора

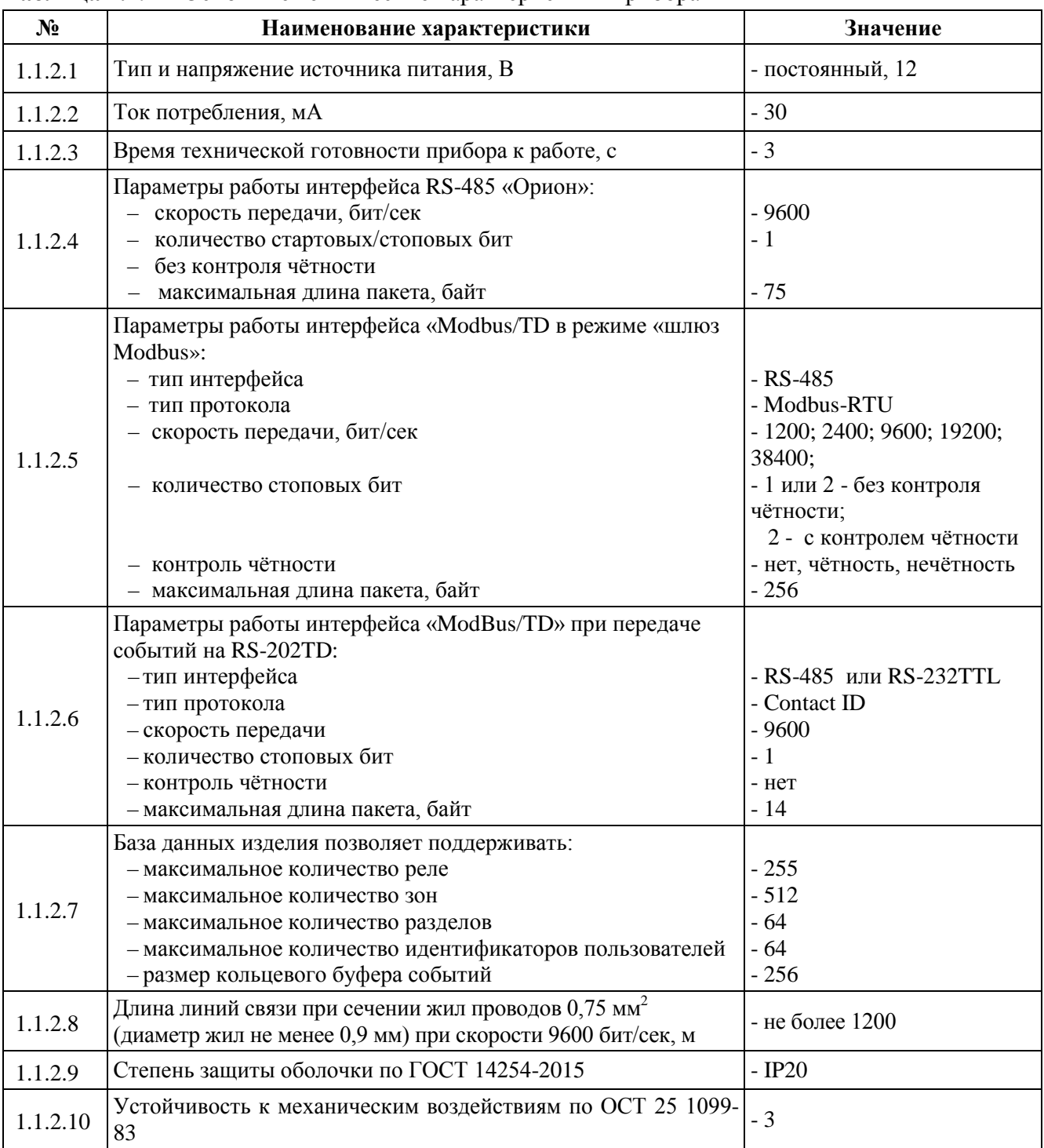

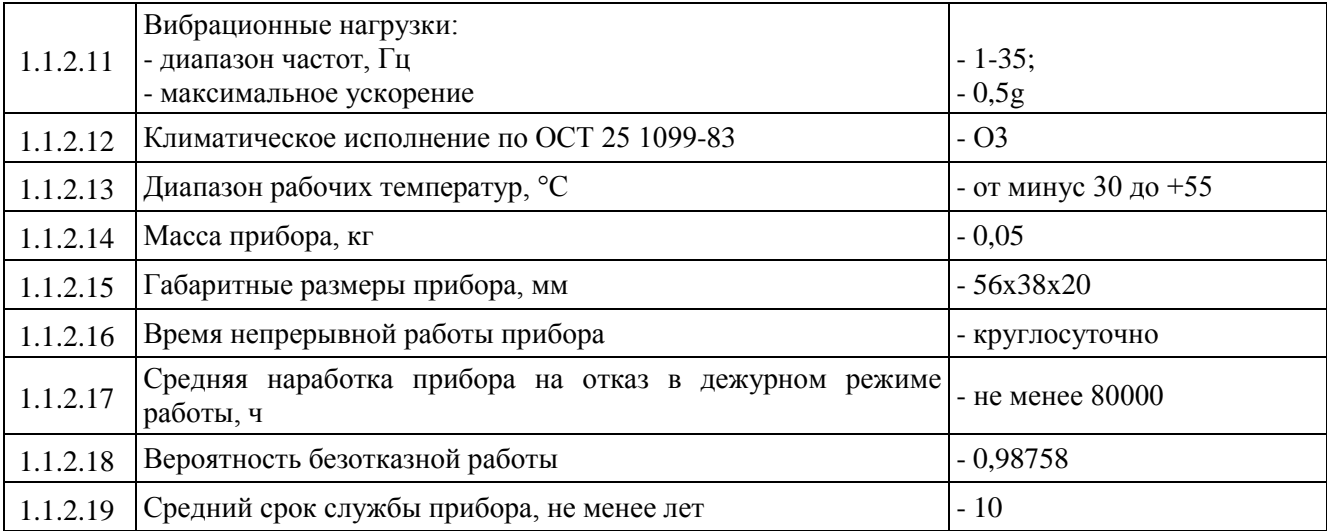

#### **1.1.3 Состав изделия**

<span id="page-5-0"></span>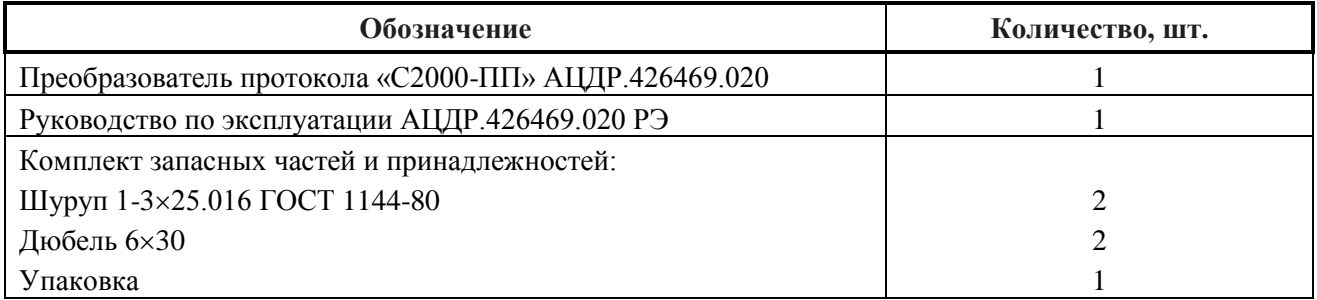

#### <span id="page-5-1"></span>**1.1.4 Устройство и работа изделия**

1.1.4.1 В таблице 1.1.4 приведены режимы работы прибора «С2000-ПП».

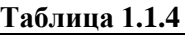

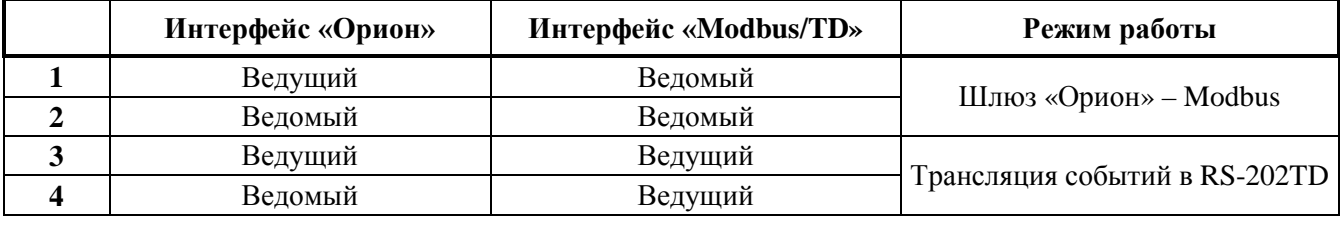

#### 1.1.4.2 **Интерфейс «Орион»**

1.1.4.2.1 На интерфейсе «Орион» «С2000-ПП» может работать в режиме Master (ведущий) или в режиме Slave (ведомый) в зависимости от наличия или отсутствия джампера (перемычки) ХP1. Определение режима выполняется один раз при старте программы (подаче напряжения питания): если джампер установлен, «С2000-ПП» переходит в режим «Орион-Master», если джампер снят – в режим «Орион-Slave». Режим работы на интерфейсе «Modbus/TD» и тип интерфейса (выбор стороннего оборудования) задаётся при конфигурировании прибора.

1.1.4.2.2 *Режим «Орион-Master»*. В этом режиме «С2000-ПП» работает как опросчик приборов системы «Орион». При инициализации, «С2000-ПП» последовательно запрашивает состояния всех зон и реле, входящих в его базу данных (база данных создаётся при конфигурировании «С2000-ПП»). В процессе работы «С2000-ПП» изменяет текущие состояния зон, разделов и реле согласно поступающим от приборов системы «Орион» событиям. Если по интерфейсу «Modbus» поступает команда на включение/выключение реле или на изменение состояния зоны/раздела, «С2000-ПП» передаёт её приборам системы «Орион». Одна команда, полученная «С2000-ПП» по интерфейсу «Modbus», может вызвать, в зависимости от контекста, несколько сеансов передачи данных на интерфейсе «Орион» с одним или несколькими приборами системы «Орион».

1.1.4.2.3 *Режим «Орион-Slave»*. Этот режим предназначен для:

1) конфигурирования «С2000-ПП» с помощью программ «UProg» и «RS485Settings»; *«С2000-ПП» АЦДР.426469.020 РЭп Изм.5 от 01.11.2019* 7

2) обновления (изменения) программы микроконтроллера «С2000-ПП» с помощью программы «Orion\_prog»;

3) работы в качестве «шлюза» между системой «Орион» и Modbus системой.

1.1.4.2.4 Принципиальное отличие этого режима – опросчиком приборов системы «Орион» является пульт «С2000М». В пульте, с помощью программы «PProg», должна быть настроена трансляция событий прибору «С2000-ПП». После старта «С2000-ПП» последовательно запрашивает пульт о состоянии зон и реле, входящих в базу данных «С2000- ПП». В процессе работы «С2000-ПП» изменяет текущие состояния зон, разделов и реле, согласно поступающим от пульта событиям, сформированным приборами системы «Орион». Если по интерфейсу «Modbus» поступает команда на включение/выключение реле или на изменение состояния зоны/раздела, «С2000-ПП» передаёт эту команду пульту «С2000М», который и передаёт её приборам системы «Орион».

#### *Примечания***:**

1. *Программы «PProg», «UProg», «RS485Settings», «Orion\_prog»* – *бесплатные программы, которые можно скачать с сайта ЗАО НВП «Болид» по адресу: [http://bolid.ru.](http://bolid.ru/)*

2. *Запрос состояния реле выполняется только у тех приборов, которые отвечают на этот запрос:*

- − *«Сигнал-20М» начиная с версии 1.02 (версия прибора 1.01 изм. 1)*
- − *«С2000-СП1» начиная с версии 1.50*
- − *«С2000-4» начиная с версии 2.05*
- − *«С2000-КДЛ» начиная с версии 1.45*

#### 1.1.4.3 **Интерфейс «Modbus/TD»**

1.1.4.3.1 Если интерфейс используется в качестве шлюза между системой «Орион» и Modbus-системой, то «С2000-ПП» работает как ведомый (Modbus-Slave), отвечая на запросы ведущего (Modbus-Master). К одному устройству Modbus-Master (стороннее оборудование) может быть подключено несколько устройств Modbus-Slave («C2000-ПП»), каждый из которых имеет уникальный адрес в диапазоне от 1 до 247 на интерфейсе Modbus. Общий формат пакета данных приведён на рис. 2.

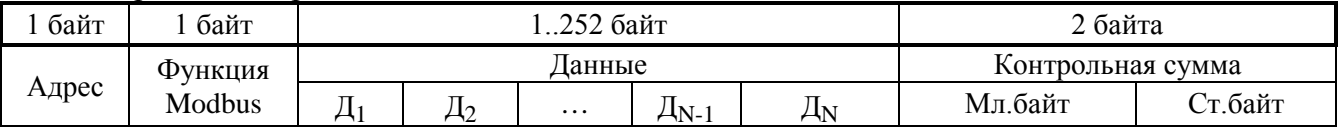

**Рисунок 2.** Структура пакета Modbus

Минимальная длина пакета – 5 байт.

Максимальная длина пакета – 256 байт.

Признаком конца пакета является пауза, более или равная времени передачи 3.5 байт, согласно выбранной скорости передачи.

1.1.4.3.2 Если интерфейс используется для передачи извещений в систему охраны по радиоканалу «Риф Стринг RS-202TD», то «С2000-ПП» работает как ведущий в протоколе Contaсt ID. Формат выходной посылки для передатчика:

P X E E E R R Z Z Z C C <CR><LF> (всего 16 байт)

Где: Р – буква «P» = 0х50. Флаг начала телеграммы;

Х – тип телеграммы:

- 4 Нарушение/Снят;
- 8 Восстановление/Взят;
- $1 Tecr$
- ЕЕЕ код события Contact ID: три десятичных цифры;
- RR Идентификатор раздела;
- ZZZ Номер зоны или пользователя;
- СС Контрольная сумма:

 $\langle CR \rangle$  – «возврат каретки» = 0x0D;

 $\langle LF \rangle$  – «перевод строки» = 0x0A.

Прибор «С2000-ПП» контролирует получение квитанции от передатчика.

Если в системе в течение более чем 5 сек не происходит событий, то прибор «С2000- ПП» формирует телеграммы типа ТЕСТ для контроля связи с передатчиком. Посылка ТЕСТ является частным случаем входной посылки и выглядит так:

### P10000000061<CR><LF>

Прибор «С2000-ПП» полностью выполняет правила квитирования, изложенные в руководстве по эксплуатации цифрового передатчика «Риф Стринг RS-202TD».

Перечень сообщений, передаваемых прибором в передатчик «Риф Стринг RS-202TD» в протоколе Contact ID, приведен в приложении А.

1.1.4.3.3 Если «С2000-ПП» – ведомый на интерфейсе «Орион», то атрибуты сообщения RR и ZZZ определяются пультом «С2000М» по своей базе данных. Если «С2000-ПП» – ведущий на интерфейсе «Орион», то атрибуты сообщения RR и ZZZ определяются базой данных «С2000-ПП». В обоих случаях атрибут RR – это идентификатор раздела в базе данных пульта «С2000М» или «С2000-ПП». В обоих случаях при передаче сообщения РАЗДЕЛ ВЗЯТ (РАЗДЕЛ СНЯТ) атрибут ZZZ – номер пользователя, осуществившего взятие/снятие раздела.

1.1.4.4 **Работа «С2000-ПП» с Modbus-системой**

1.1.4.4.1 В таблице 1.1.4.4.1 приведён перечень функций протокола Modbus, поддерживаемых «С2000-ПП».

| Код функции Modbus | Описание                                                                   |
|--------------------|----------------------------------------------------------------------------|
| 1(0x01)            | Чтение значений из нескольких регистров флагов (Read Coil Status)          |
| 3(0x03)            | Чтение значений из нескольких регистров хранения (Read Holding Registers)  |
| 5(0x05)            | Запись значения одного флага (Force Single Coil)                           |
| 6(0x06)            | Запись значения в один регистр хранения (Preset Single Register)           |
| 15(0x0F)           | Запись значений в несколько регистров флагов (Force Multiple Coils)        |
| 16(0x10)           | Запись значений в несколько регистров хранения (Preset Multiple Registers) |

**Таблица 1.1.4.4.1 -** Функции Modbus, поддерживаемые «С2000-ПП»

При удачном выполнении команды «С2000-ПП» возвращает ответ с тем же кодом функции, что и запрос. В области данных успешного ответа передаются требуемые данные. В случае неудачного выполнения функции «С2000-ПП» возвращает ответ с тем же кодом функции, но с установленным старшим битом – пакет «exception» в терминах Modbus. В области данных ответа в этом случае передаётся код ошибки. Коды ошибок Modbus, формируемые «С2000-ПП», приведены в таблице 1.1.4.4.2.

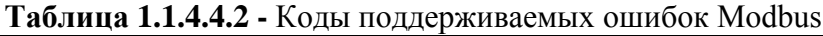

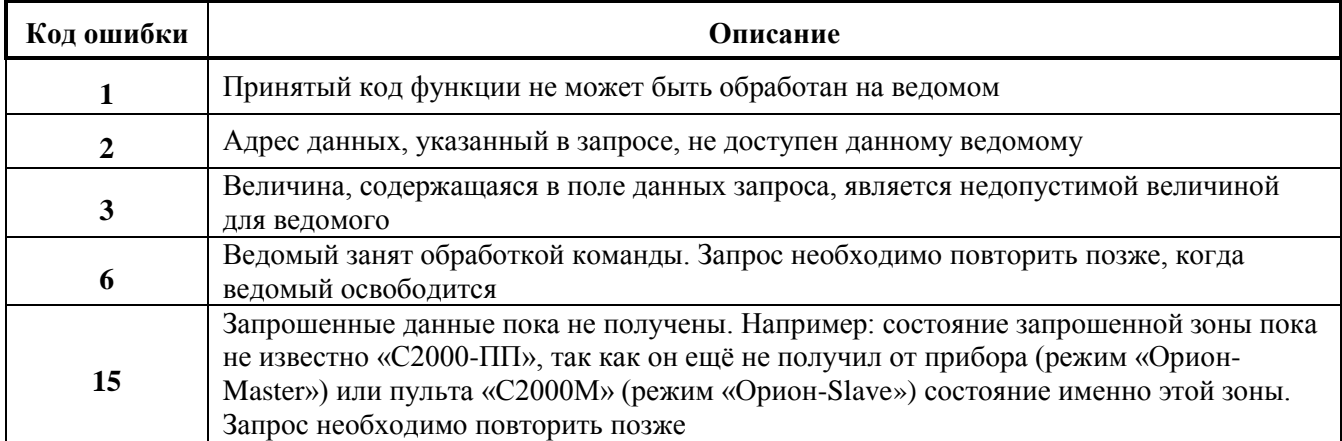

Пример ответа «С2000-ПП» на запрос содержимого регистра с адресом **42000**.

*«С2000-ПП» АЦДР.426469.020 РЭп Изм.5 от 01.11.2019* 9

Так как регистра с таким адресом у «С2000-ПП» нет, то он отвечает пакетом «exeption»:

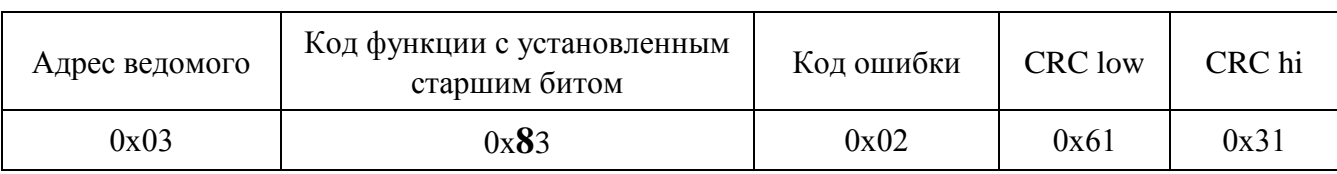

Modbus-Master имеет возможность передать широковещательную команду. В этом случае адрес получателя равен нулю. На широковещательную команду ответ не передаётся.

1.1.4.5 В режиме Slave «С2000-ПП» позволяет контролировать отсутствие обращений опросчика (пульта «С2000М» или АРМ «Орион») в течение установленного, при настройке, интервала времени. Если обращения опросчика отсутствуют более установленного времени, то «С2000-ПП» формирует событие с кодом **250** «Потеряна связь с прибором». Если обращения опросчика возобновятся, то «С2000-ПП» формирует событие с кодом **251** «Восстановлена связь с прибором». Оба эти события могут иметь поле «№ зоны» равное значению «№ зоны **опросчика**», если такая зона определена при настройке «С2000-ПП». Состояние зоны опросчика соответствует сформированным событиям.

Данная функция позволяет Modbus-системе контролировать наличие/отсутствие связи между опросчиком и «С2000-ПП».

1.1.4.6 В режиме Slave «С2000-ПП» позволяет контролировать отсутствие обращений от Modbus-системы в течение установленного, при настройке, интервала времени. Если обращения от Modbus-системы отсутствуют установленное время, то «С2000-ПП» формирует событие с кодом **90** «Нет канала связи». Если обращения от Modbus-системы возобновятся, то «С2000-ПП» формирует событие с кодом **91** «Восстановление канала связи». Оба эти события передаются опросчику системы Орион от имени виртуального ШС1 «С2000-ПП» и никак не влияют на состояние зон определённых в «С2000-ПП». Кроме того «С2000-ПП» имеет специальный регистр с адресом **46136** в который Modbus-система может записывать состояние своих компонент или состояние связи со своими компонентами. Запись в этот регистр кода **85** («Авария») приведёт к формированию события с кодом **90** «Нет канала связи» и наоборот, запись в этот регистр кода **170** («Восстановление») приведёт к формированию события с кодом **91** «Восстановление канала связи».

Данная функция позволяет опросчику системы ОРИОН контролировать наличие/отсутствие связи между Modbus-системой и «С2000-ПП».

1.1.4.7 Получение данных от «С2000-ПП».

В зависимости от вида данных, которые Modbus-Master желает получить, требуется один или два сеанса «запрос-ответ» с «С2000-ПП». Данные, которые «С2000-ПП» уже имеет в своей памяти, Modbus-Master получает за один сеанс «запрос-ответ». К таким данным относятся:

- − максимальные количества реле, зон и разделов Modbus;
- − максимальные количества состояний зон и разделов Modbus;
- − размер кольцевого буфера событий;
- − максимальная длина описания события;
- − тип и версия «С2000-ПП»;
- − состояния зон, разделов и реле;
- − описание события;
- − количество не прочитанных событий;
- − номер самого нового события, номер самого старого события;
- − текущие дата и время;
- − только в режиме *«Орион-Master»:*

- **температура и влажность**, измеренные термогигрометром «С2000-ВТ», подключенном к контроллеру «С2000-КДЛ»;

- **температура**, измеренная извещателем «С2000-ИП», подключенном к контроллеру «С2000-КДЛ»;
- **концентрация СО и температура**, измеренные извещателем «С2000-ИПГ», подключенном к контроллеру «С2000-КДЛ».

Два сеанса «запрос-ответ» используются для получения:

- − расширенного состояния зоны в первом сеансе Modbus-Master записывает в «С2000-ПП» номер зоны, а во втором сеансе выполняет чтение. Адрес регистра (адрес первого регистра из последовательности регистров) для чтения расширенного состояния зоны один и тот же для всех зон – **46192**;
- расширенного состояния раздела в первом сеансе Modbus-Master записывает в «С2000-ПП» номер раздела, а во втором сеансе выполняет чтение. Адрес регистра (адрес первого регистра из последовательности регистров) для чтения расширенного состояния раздела один и тот же для всех разделов – **46200**;
- − чтение события по установленному номеру в первом сеансе Modbus-Master записывает в «С2000-ПП» номер события, а во втором сеансе выполняет чтение. Адрес регистра (адрес первого регистра из последовательности регистров) для чтения события по установленному номеру один и тот же для всех номеров событий – **46296**;
- − и в режиме *«Орион-Master»* и в режиме *«Орион-Slave»* числового значения параметра – в первом сеансе Modbus-Master записывает в «С2000-ПП» номер зоны, а во втором сеансе выполняет чтение.

Если Modbus-Master формирует запросы часто, то для получения данных может потребоваться более чем два сеанса «запрос-ответ», особенно если «С2000-ПП» работает ведомым в системе «Орион». Если к моменту получения во втором сеансе запроса «Передать данные» «С2000-ПП» их ещё не имеет, он сформирует пакет ошибки с кодом 15. В этом случае Modbus-Master через некоторое время должен повторить запрос данных:

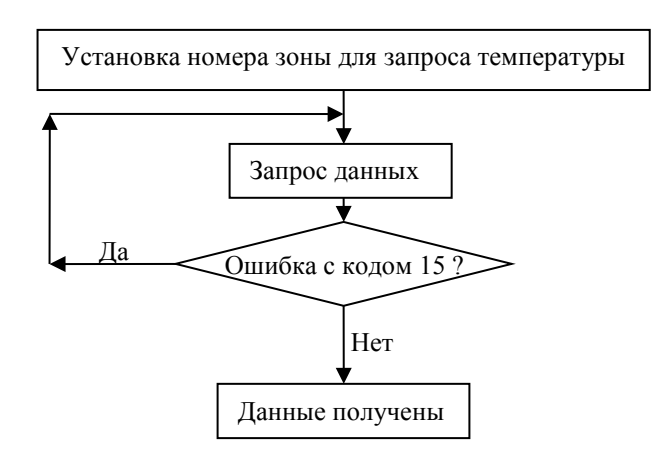

1.1.4.8 Числовые значения параметров.

С помощью «С2000-ПП» Modbus-Master может получить числовые значения следующих параметров:

- − температура приборы «С2000-ИП», «С2000-ВТ»;
- − влажность прибор «С2000-ВТ»;
- − концентрация СО прибор «С2000-ИПГ»;
- − количество импульсов прибор «С2000-АСР1/2/8»;
- − напряжение и ток приборы «РИП-12В-2А-7Ач RS» и «РИП-12 RS».

Так как для получения числового значения параметра от прибора системы «Орион» необходимо выполнить специальный запрос, в конфигурационной таблице зон и разделов «С2000-ПП» должен быть указан **соответствующий тип зоны** для данного ШС.

В режиме *«Орион-Master»* «С2000-ПП» может передать значения температуры (или влажности или концентрации СО) за один сеанс связи. В этом режиме и только для С2000-ВТ/С2000-ИП/С2000-ИПГ (код типа зоны равен 6) поддерживается группа регистров с *«С2000-ПП» АЦДР.426469.020 РЭп Изм.5 от 01.11.2019* 11

адресами от 30000 до 30511 включительно. Возможно чтение как одного регистра так и группы регистов. Максимальное количество регистров в группе не должно превышать 12. При попытке чтения одного или нескольких регистров с адресами 30000…30511 «С2000-ПП» формирует пакеты exeption в случаях:

1) exception(2), если работает в режиме Slave;

2) exception(3), если запрошено более 12 регистров;

3) exception(2), если атрибуты (адрес прибора, №ШС, тип зоны) хотя бы одной из запрошенных зон не указаны;

4) exception(2), если хотя бы у одной из запрошенных зон код типа не равен 6;

5) exception(2), если все зоны не имеют одно и то же значение атрибута "адрес прибора", то есть зоны относятся к разным приборам.

6) exception(3), если ведомый прибор не ответил или в его ответе указано что данных нет (например нет такого ШС, ШС оборван или отключен).

Расшифровка ответа «С2000-ПП» на запрос числового значения параметра (температуры, влажности, СО) выполняется единообразно.

1.1.4.9 Управление стоянием зон, разделов, реле.

Как в режиме «Орион-Master» так и в режиме «Орион-Slave» С2000-ПП позволяет:

− брать на охрану зоны Modbus;

− снимать с охраны зоны Modbus;

− брать на охрану разделы Modbus;

− снимать с охраны разделы Modbus;

− включать и выключать реле, имеющиеся у некоторых приборов ИСО Орион.

**Если предполагается только мониторинг состояния извещателей и событий ИСО «Орион», то при настройке «С2000-ПП», следует снять разрешение управлением состояния зон, разделов, реле.**

В таблице 1.1.4.9 приведён перечень функций протокола Modbus, поддерживаемых «С2000-ПП».

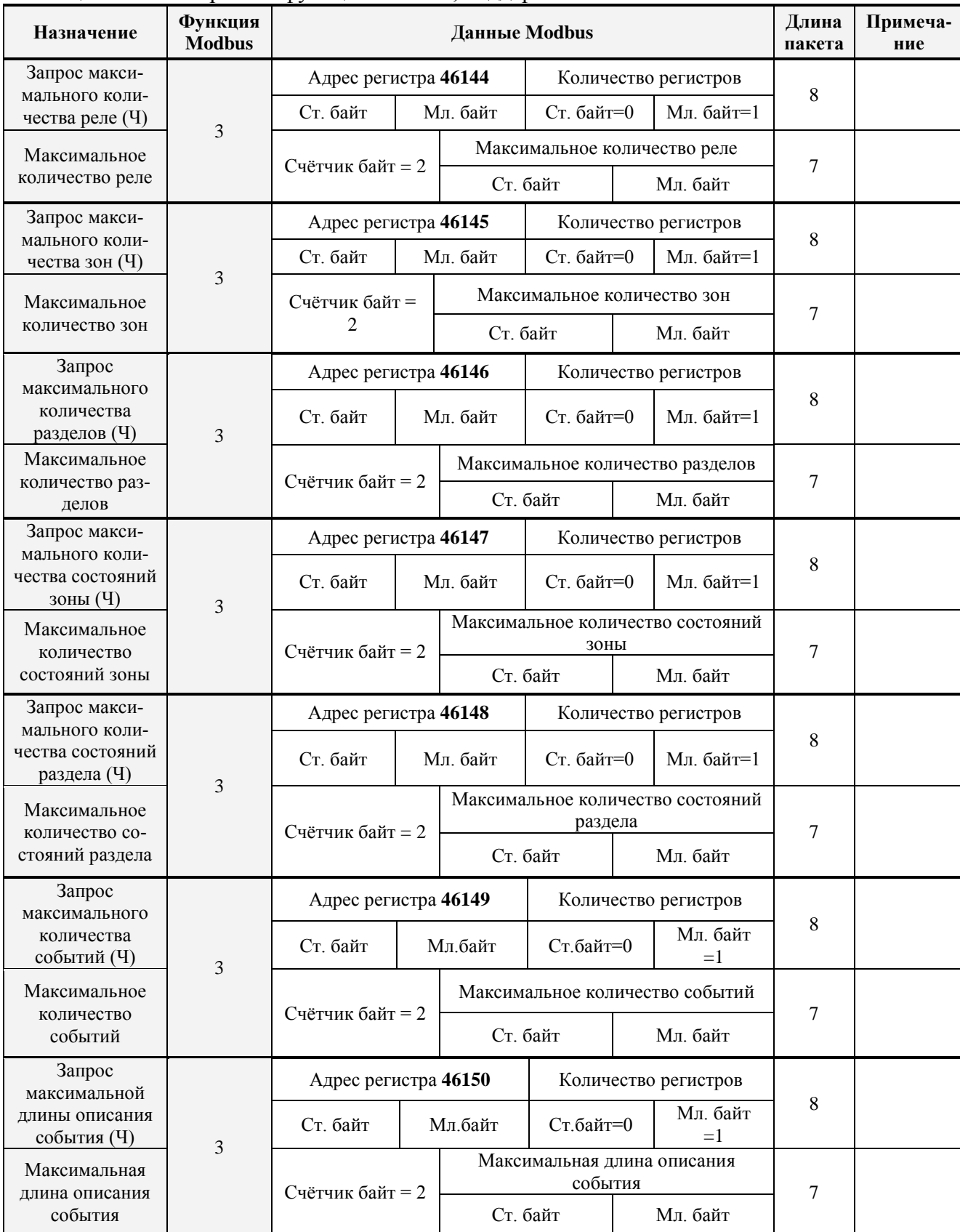

## **Таблица 1.1.4.9 -** Перечень функций Modbus, поддерживаемых «С2000-ПП»

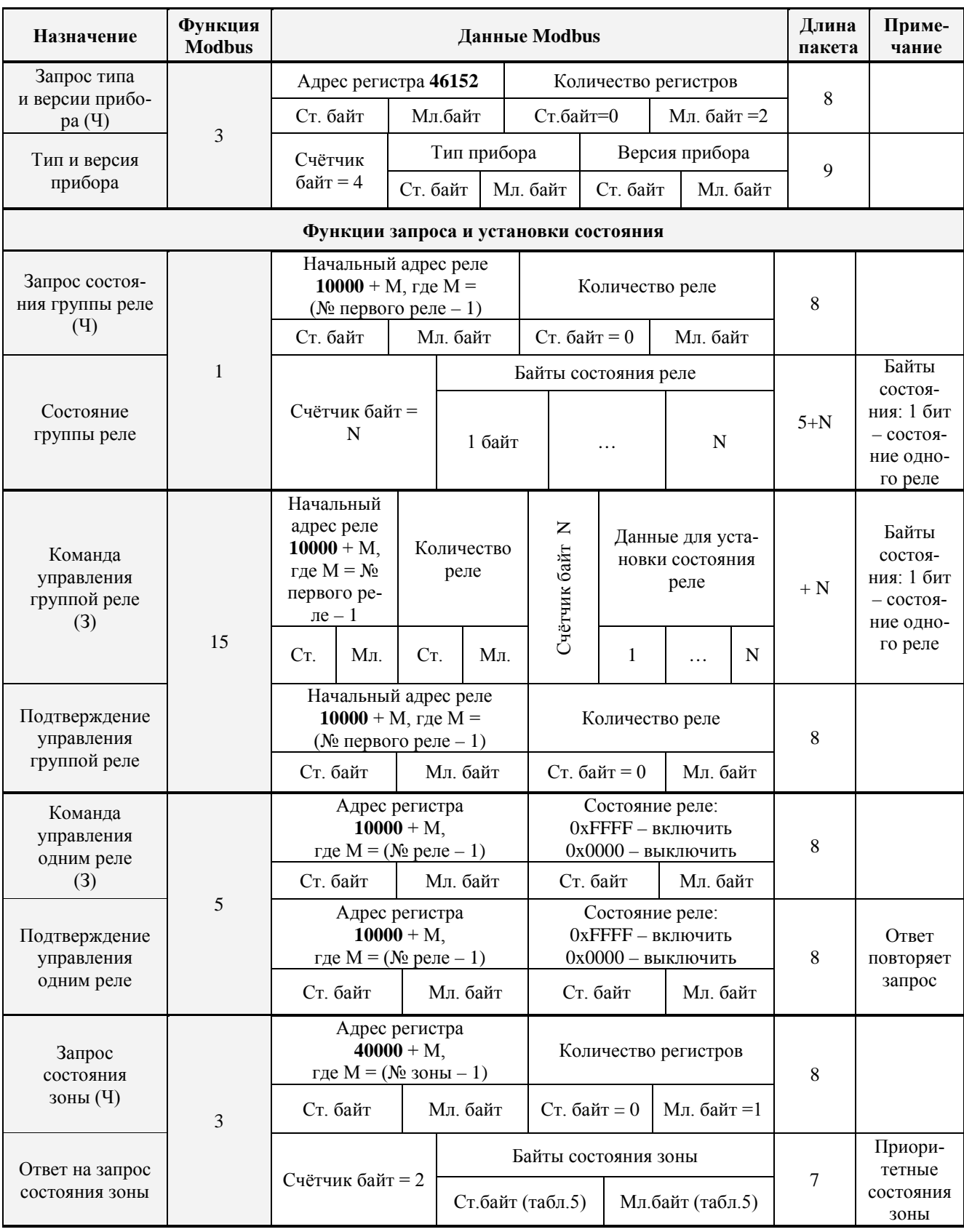

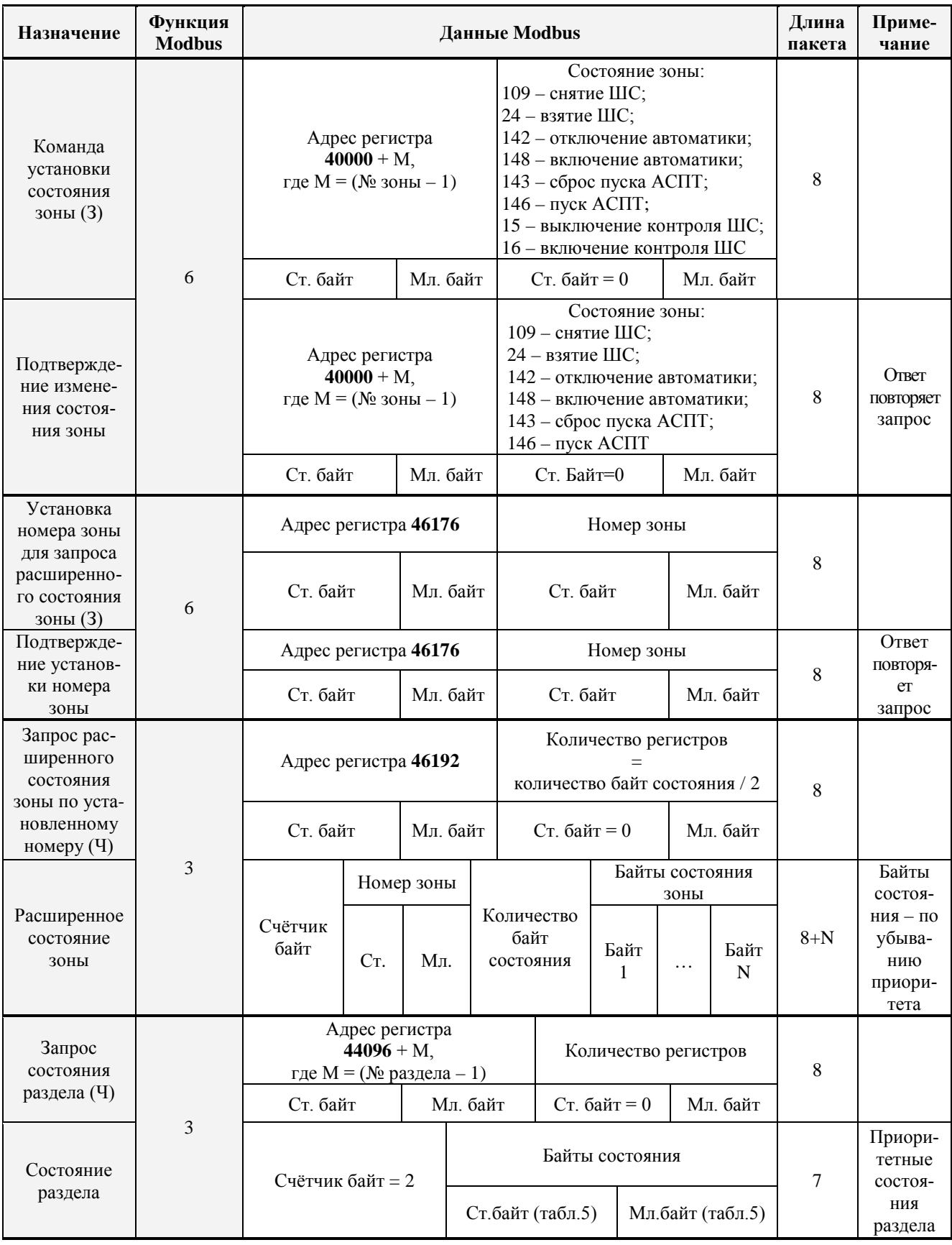

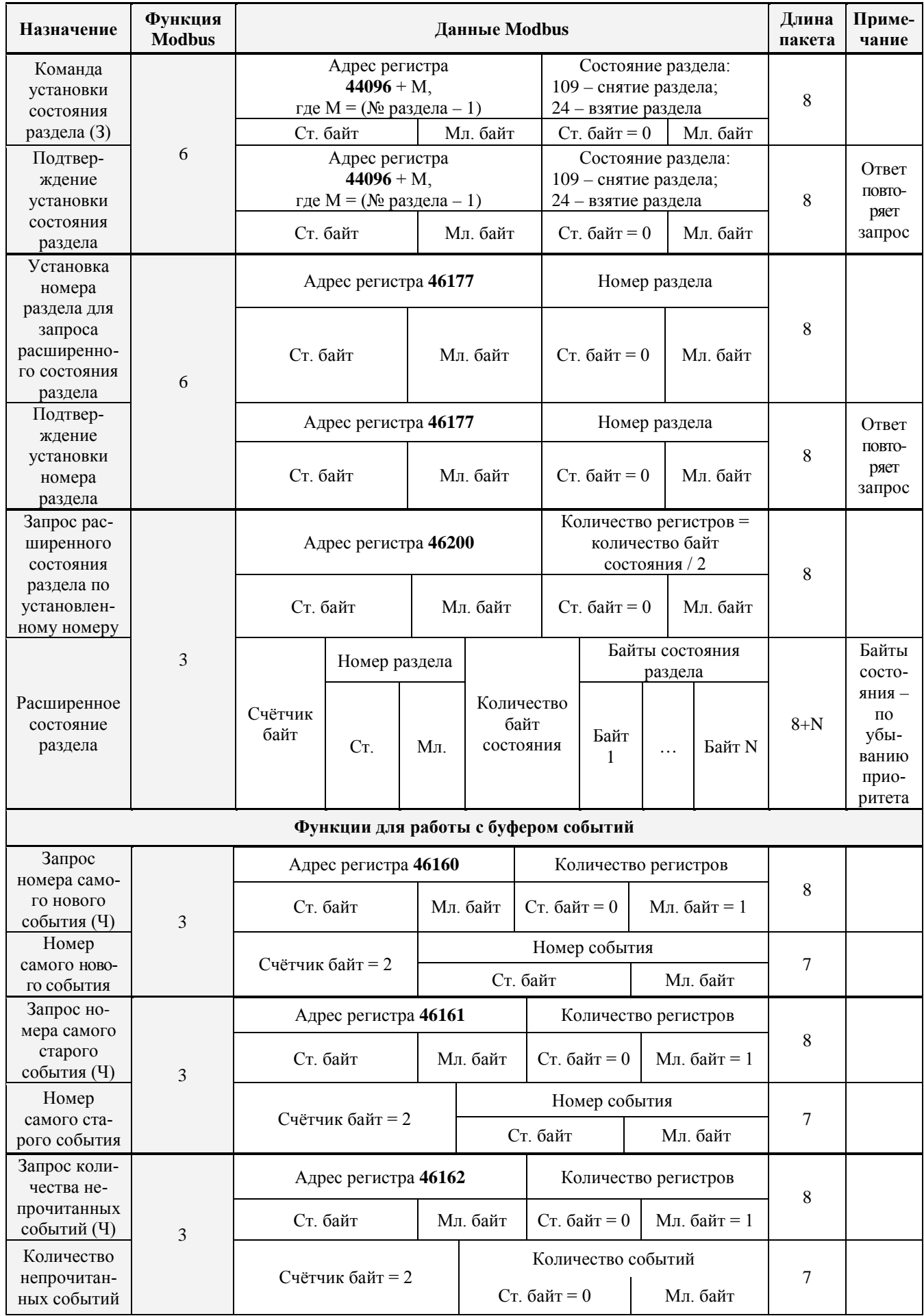

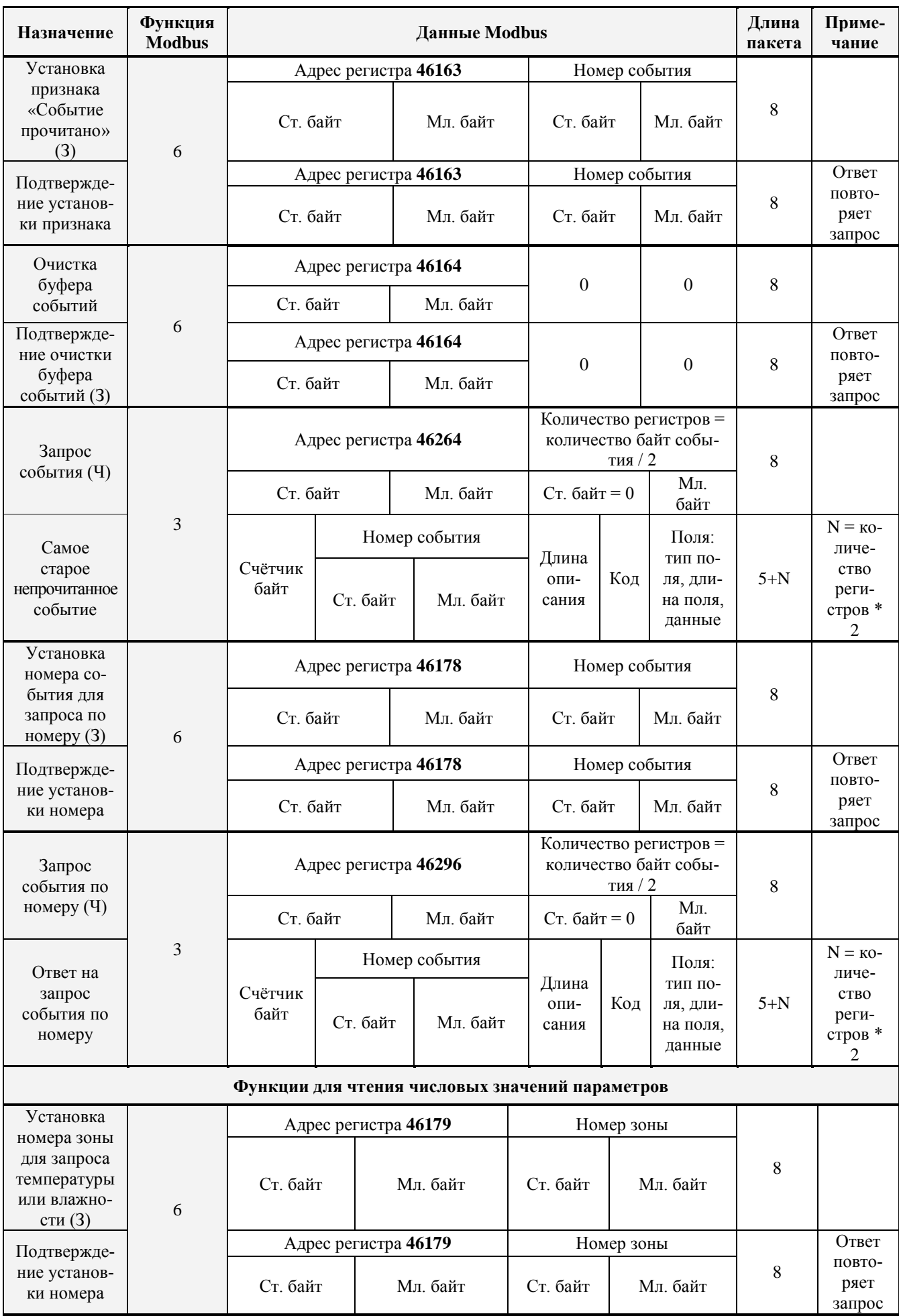

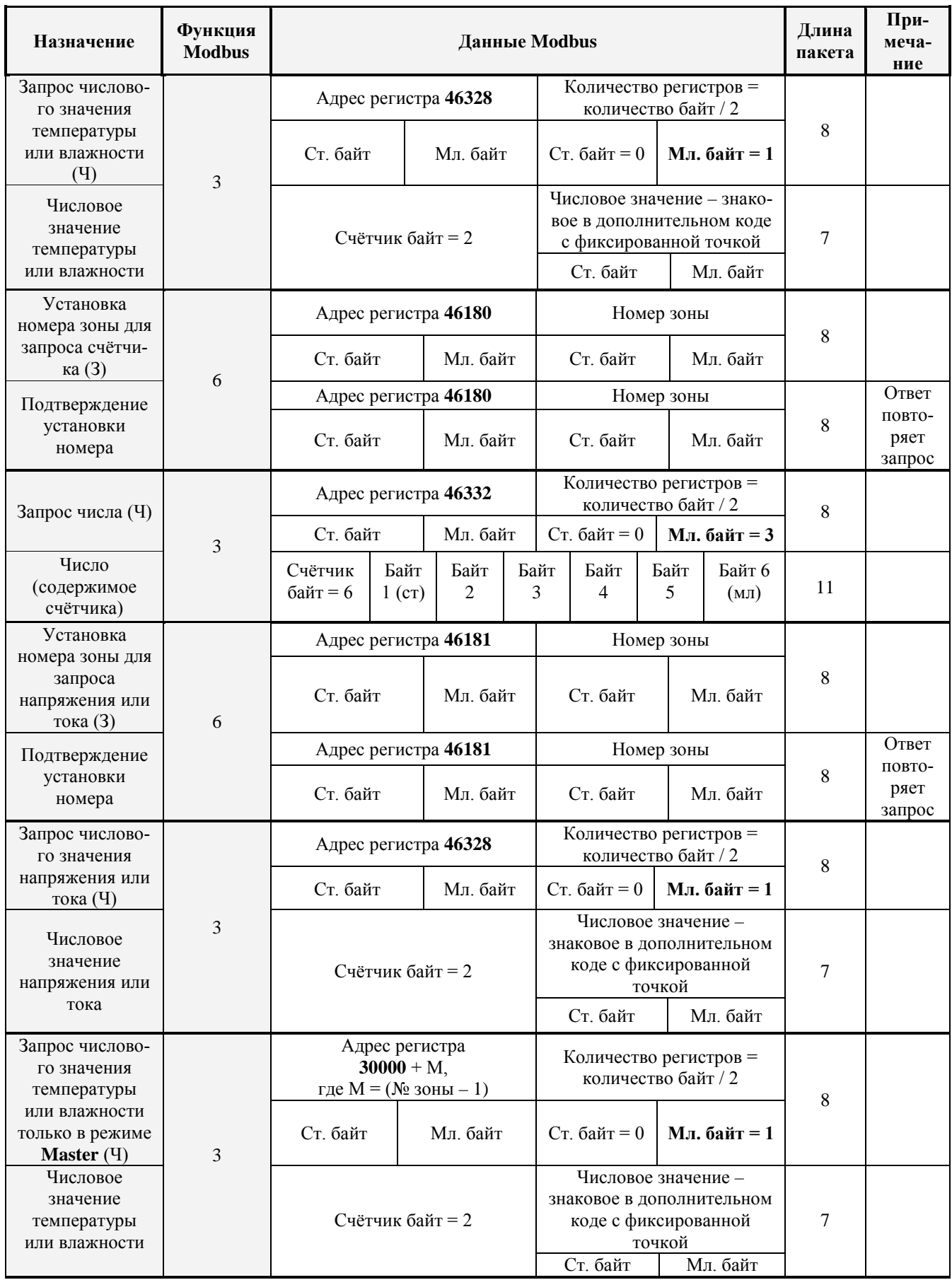

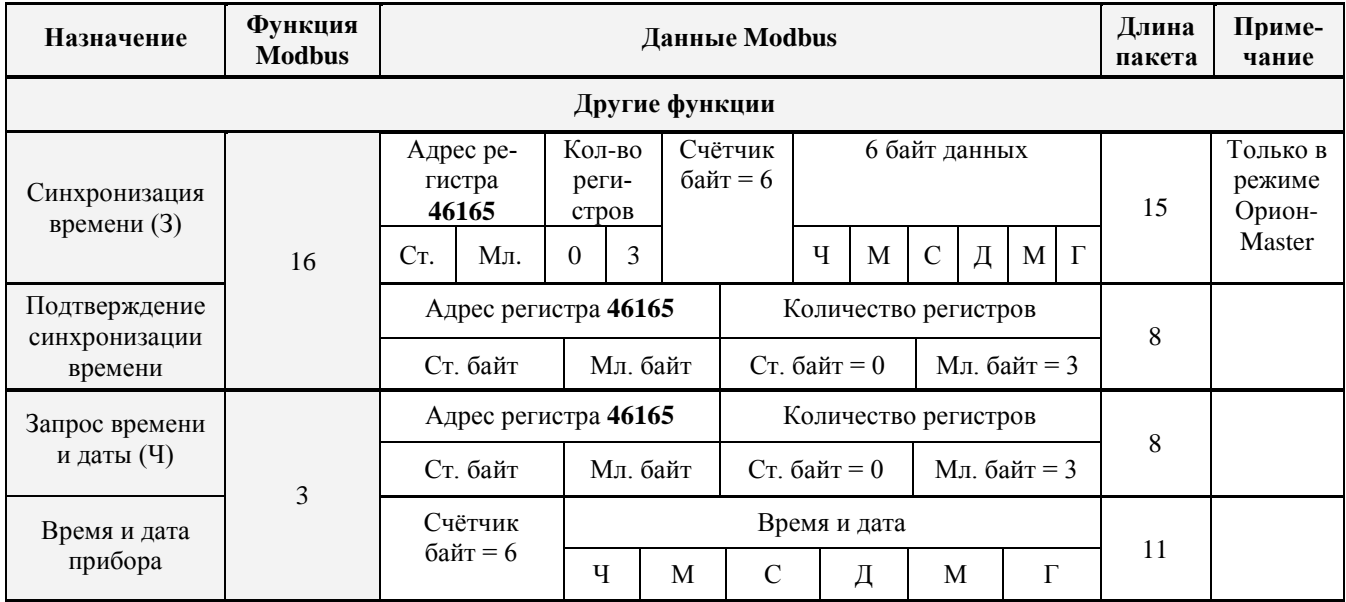

#### *Примечания***:**

- 1)  $3 \text{3} \text{3}$
- 2)  $V T$ ение;
- 3) Тип прибора: 36 «С2000-ПП»;
- 4) Версия прибора:
	- − версия 1.23 передаётся как 123 (ст. байт = 0, мл. байт = 123);
	- − версия 3.01 передаётся как 301 (ст. байт = 1, мл. байт = 45).

1.1.4.10 «С2000-ПП» поддерживает приоритетность состояния зон и разделов. В ответах на запросы состояния первыми передаются наиболее приоритетные состояния зон и разделов. В таблице 1.1.4.10 приведён список событий (состояний ШС) системы «Орион», с указанием приоритета для тех событий, которые влияют на состояние зон и разделов. Самое приоритетное состояние имеет индекс приоритета 1. Приоритет уменьшается по мере возрастания индекса. Событие, не влияющее на состояние зоны и раздела, имеет пустое поле в колонке приоритета таблицы 1.1.4.10.

| Код<br>события<br>(состояния) | Название события<br>(состояния ШС)                                           | Список по-<br>Описание события<br>лей для дан-<br>ного события<br>(состояния ШС)<br>(см. табл. 6) |                                                                                                    | Приоритет<br>состояния<br>$(1 - B$ ысший) |
|-------------------------------|------------------------------------------------------------------------------|---------------------------------------------------------------------------------------------------|----------------------------------------------------------------------------------------------------|-------------------------------------------|
| $\mathbf{1}$                  | Восстановление сети<br>220 B                                                 | (2), 3, 11                                                                                        |                                                                                                    | 82                                        |
| $\boldsymbol{2}$              | Авария сети 220 В                                                            | (2), 3, 11                                                                                        |                                                                                                    | 42                                        |
| $\mathbf{3}$                  | Тревога проникновения                                                        | (2), 3, 11                                                                                        | Нарушение охранного ШС, взято-                                                                                                    | 13                                        |
|                               |                                                                              |                                                                                                   | го на охрану<br>Повышение сигнала в измеритель-                                                                                                    |                                           |
| $\overline{\mathbf{4}}$       | Помеха                                                                       | (2), (3), 11, (24)                                                                                | ном канале датчика, но меньше<br>уровня тревоги                                                                                                    | 22                                        |
| 6                             | Помеха устранена                                                             | (2), (3), 11, (24)                                                                                |                                                                                                    | 87                                        |
| $\boldsymbol{9}$              | т.п.) адресного или<br>Активация УДП<br>(2), 3, 11<br>дистанционного запуска |                                                                                                   | Нажата кнопка (переключатель и<br>контролируемого с помощью ШС<br>устройства, предназначенного для<br>противопожарного оборудования.                                                                                                    | 61                                        |
| 10                            | Восстановление УДП                                                           | (2), 3, 11                                                                                        | Устройство дистанционного пуска                                                                                                    | 73                                        |
| 17                            | Неудачное взятие                                                             | (1), (2), 3, 11                                                                                   | переведено в исходное состояние<br>В момент постановки под охрану<br>ШС был нарушен или неисправен                                                                                                    | 37                                        |
| 18                            | Предъявлен код при-<br>нуждения                                              |                                                                                                   | Предъявлен код принуждения                                                                                                    |                                           |
| 19                            | Тест                                                                         | (2), 3, 11                                                                                        | Срабатывание пожарного<br>дымового извещателя «ДИП-34А»<br>при специальном тестовом<br>воздействии (поднесении магнита<br>или нажатии тестовой кнопки) не в<br>режиме тестирования                                                                                                    |                                           |
| 20                            | Вход в режим<br>(2), 3, 11<br>тестирования                                   |                                                                                                   | ШС переведен в режим<br>«Тестирование»                                                                                                    |                                           |
| 21                            | Выход из режима<br>тестирования                                              | (2), 3, 11                                                                                        | ШС вышел из режима<br>«Тестирование»                                                                                                    |                                           |
| 22                            | Восстановление<br>контроля                                                   | (1), (2), 3, 11                                                                                   | Восстановление контроля<br>программируемого<br>технологического входа                                                                                                    | 91                                        |
| 23                            | Задержка взятия                                                              | (1), (2), 3, 11                                                                                   | Включилась задержка на выход<br>(задержка взятия на охрану)                                                                                                    | 53                                        |
| 24                            | Взятие входа на охрану                                                       | (1), (2), 3, 11                                                                                   | Вход взят на охрану                                                                                                    | 66                                        |
| 34                            | Идентификация                                                                | 1, (2), (3), 11                                                                                   | Пользователь ввёл код для управ-<br>ления (например, для постановки<br>на охрану или снятия с охраны)                                                                                                    |                                           |
| 35                            | Восстановление тех-<br>нологического входа                                   | (2), 3, 11                                                                                        |                                                                                                    | 72                                        |
| 36                            | Нарушение технологи-<br>ческого входа                                        | (2), 3, 11                                                                                        |                                                                                                    | 71                                        |
| 37                            | Пожар                                                                        | (2), 3, 11                                                                                        | Обычно это срабатывание двух<br>пороговых извещателей в шлейфе<br>сигнализации, либо истекла<br>задержка перехода в «Пожар»<br>после срабатывания порогового<br>извещателя, либо превышение<br>измеряемой величиной<br>(температура или задымленность)<br>порога «Пожар» в адресно-<br>аналоговой зоне | 10                                        |
| 38                            | Нарушение 2-го техно-                                                        | (2), 3, 11                                                                                        | Другое нарушение                                                                                                    | 57                                        |
| 39                            | логического входа<br>Восстановление нормы<br>оборудования                    | (2), 3, 11                                                                                        | технологического входа                                                                                                    | 75                                        |

**Таблица 1.1.4.10 -** Список событий (состояний ШС) системы «Орион»

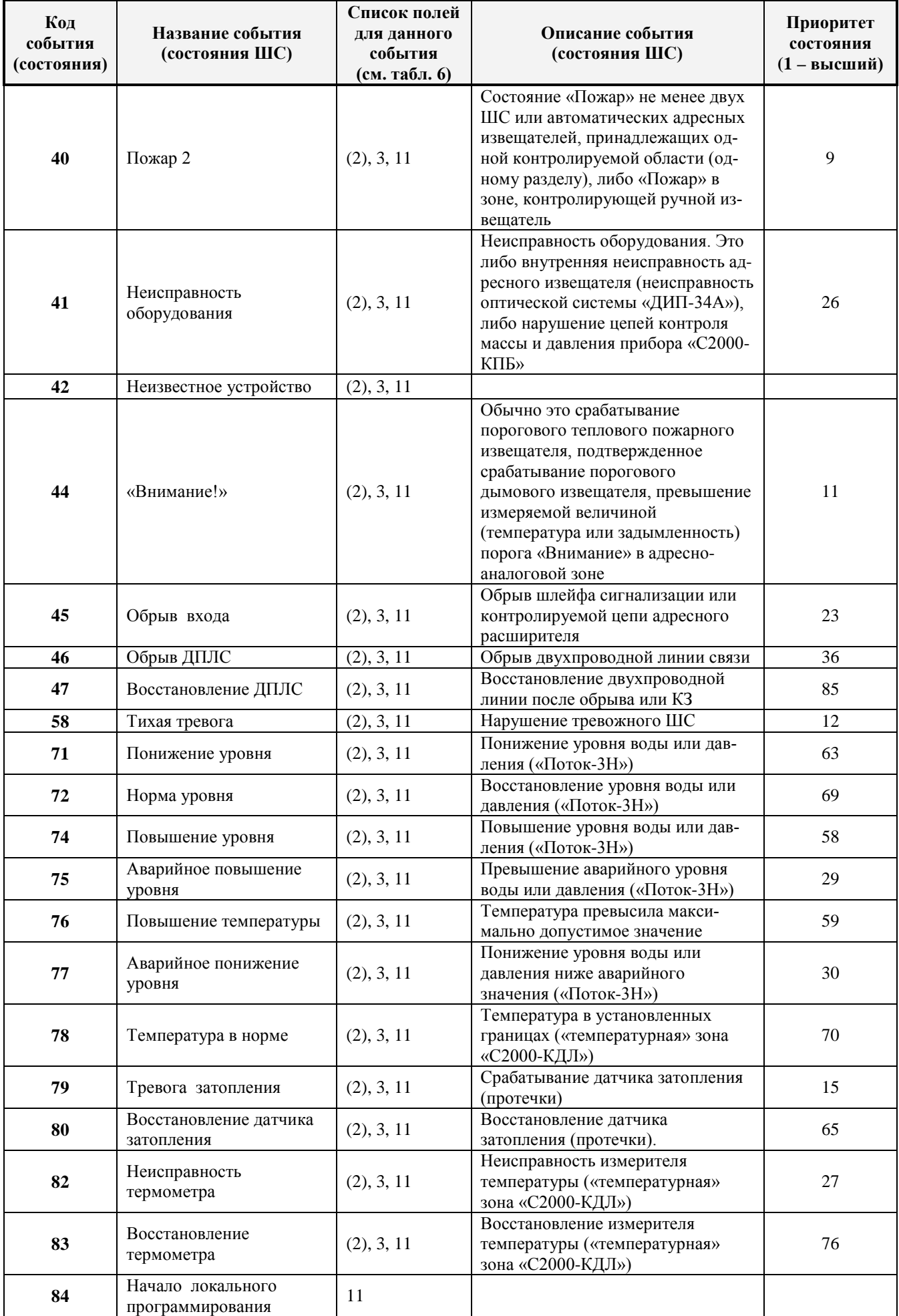

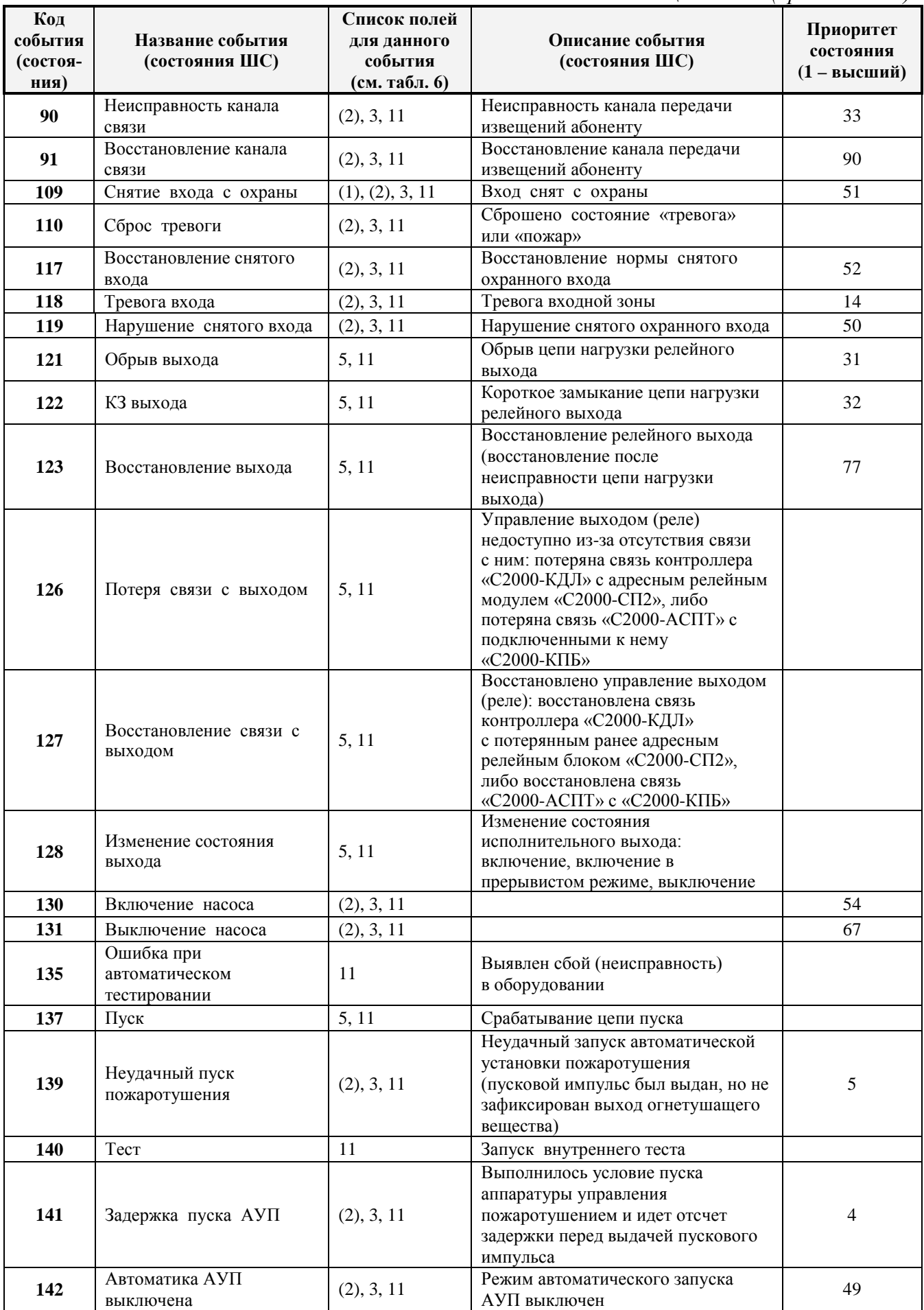

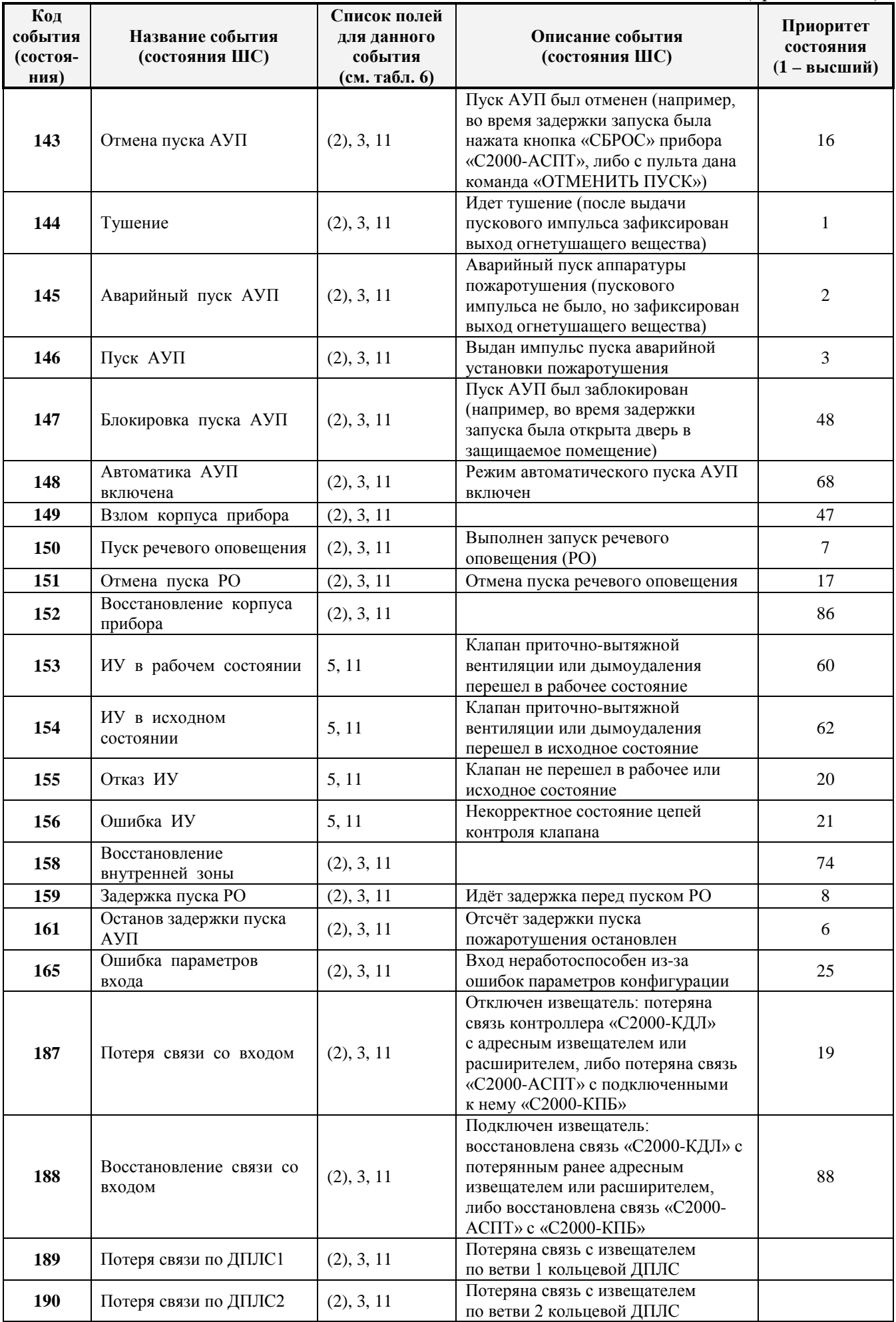

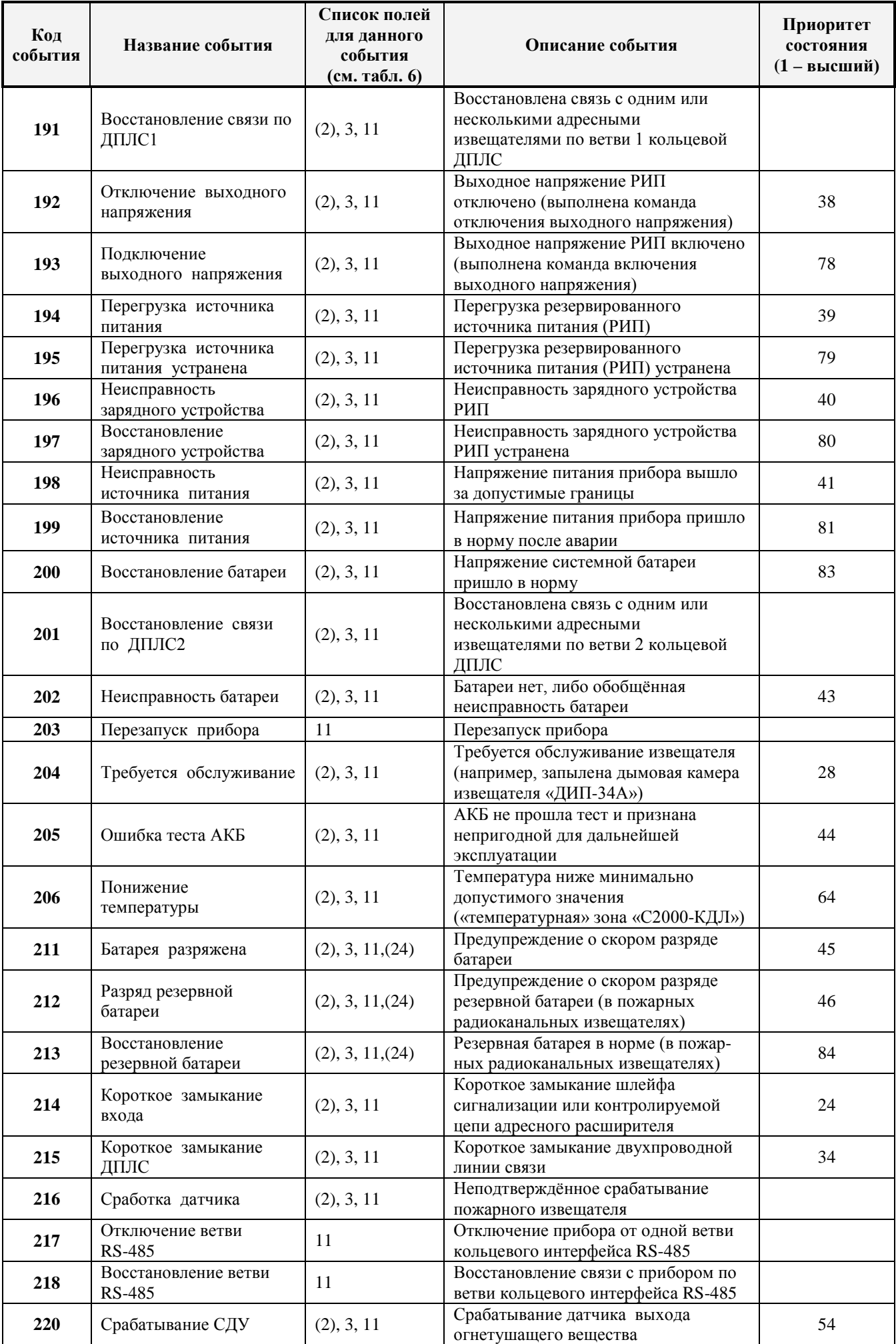

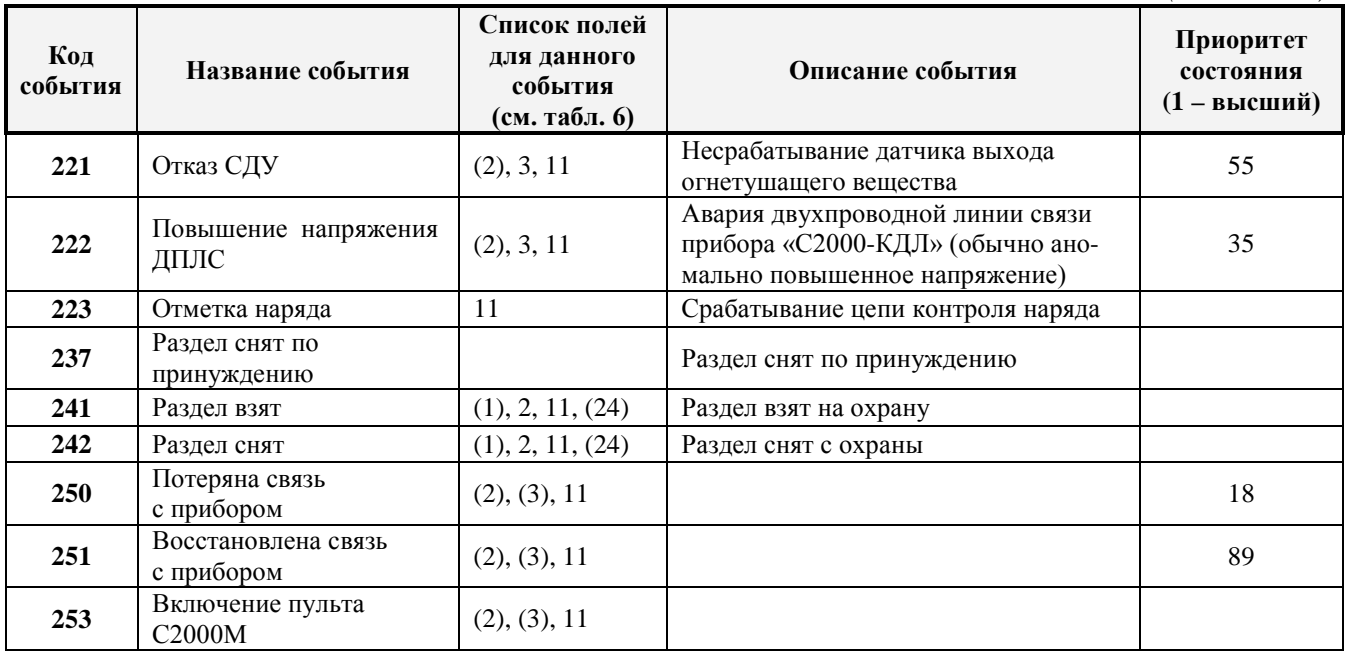

*Примечание: 1) Поля в скобках могут отсутствовать.*

*2) События с кодами 18 и 237 формируются пультом «С2000М» и актуальны только в режиме Орион-Slave / Contact ID.*

1.1.4.11 «С2000-ПП» формирует пакет описания события, содержащий дополнительные поля, идентифицирующие данное событие. Типы и коды дополнительных полей события приведены в таблице 1.1.4.11.

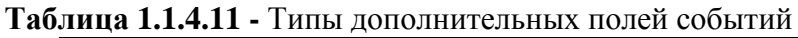

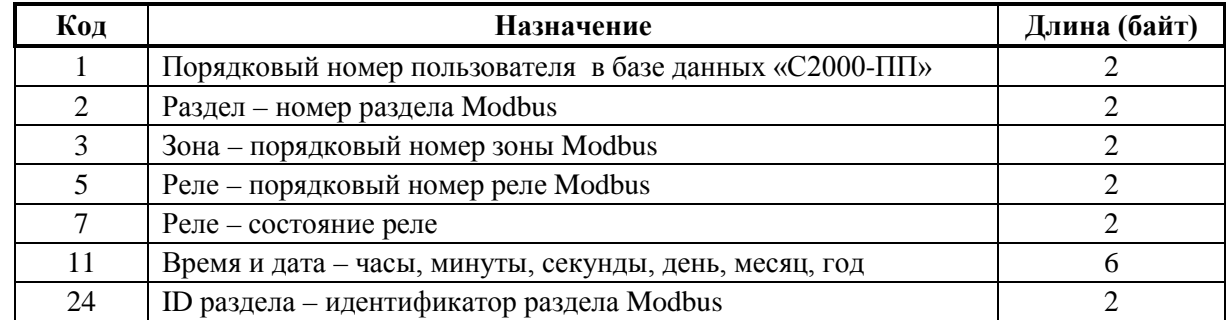

Как в режиме Master, так и в режиме Slave «C2000-ПП» использует собственную базу данных для привязки событий к зонам и разделам Modbus. Разница лишь в том, что в режиме Slave «С2000-ПП» получает адрес прибора и № ШС от пульта «С2000М».

В общем случае пакет описания события имеет следующую структуру:

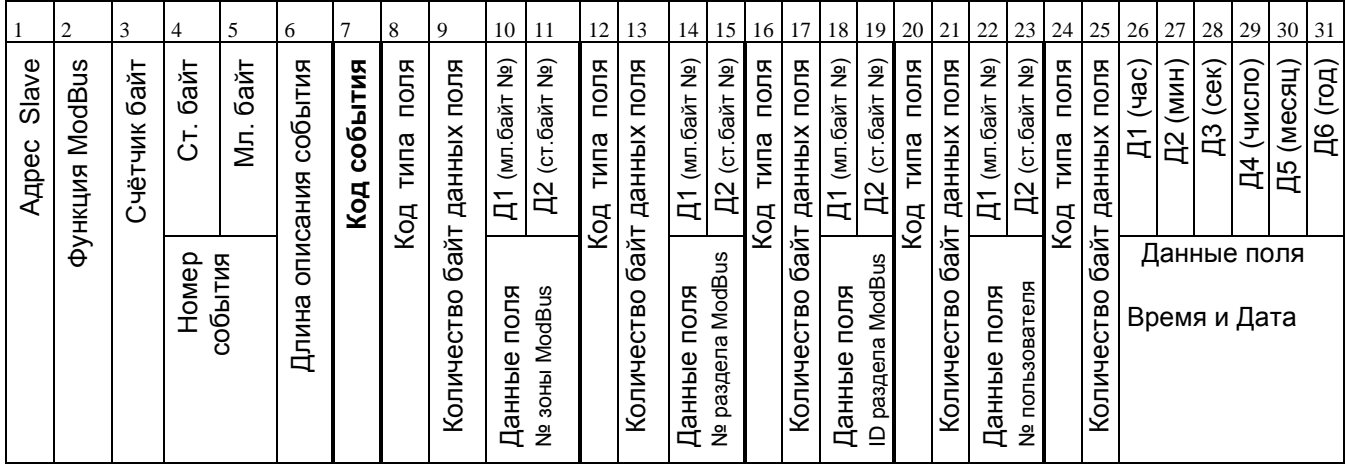

Байты 1, 2, 3 являются необходимыми атрибутами пакета Modbus;

байты 4 и 5 – номер события;

байт 6 – длина описания события;

#### байт 7 – собственно **код события.**

Далее идут поля атрибутов события. Каждое поле имеет следующую структуру:

- код типа поля: № зоны Modbus / № раздела Modbus / идентификатор раздела Modbus/№ пользователя / Время и Дата/№ реле Modbus / состояние реле Modbus;
- количество байт данных поля. Только поле «Дата и Время» содержит 6 байт данных, остальные поля содержат 2 байта данных;
- данные поля. Все поля, кроме поля «Дата и Время», содержат номер (код) того или иного атрибута.

1.1.4.12 Адресное пространство регистров Modbus прибора «С2000-ПП» показано на рисунке 3.

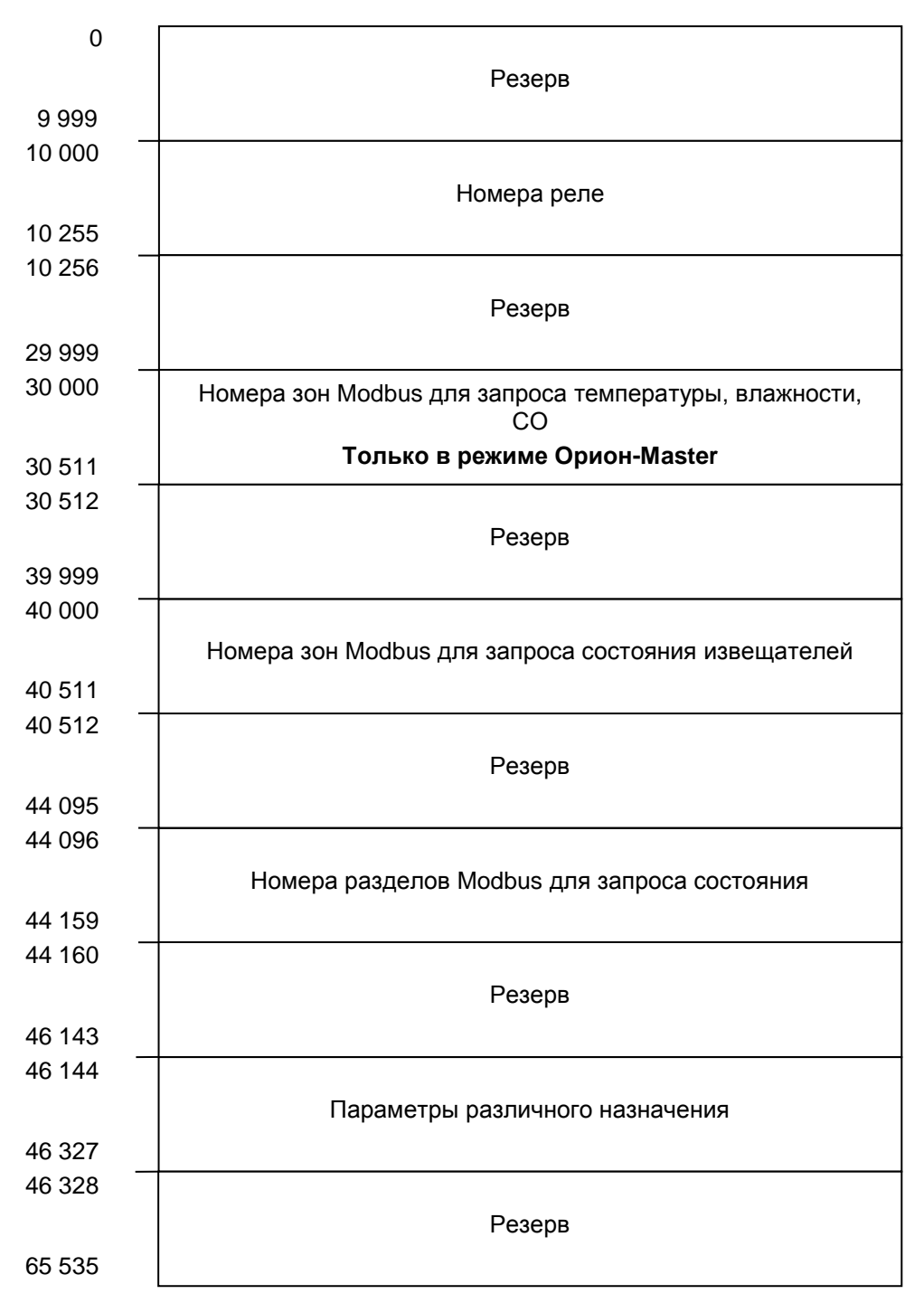

**Рисунок 3.** Регистры Modbus

1.1.4.13 В таблице 1.1.4.13 представлена сводная таблица адресов Modbus для параметров различного назначения прибора «С2000-ПП».

## **Таблица 1.1.4.13**

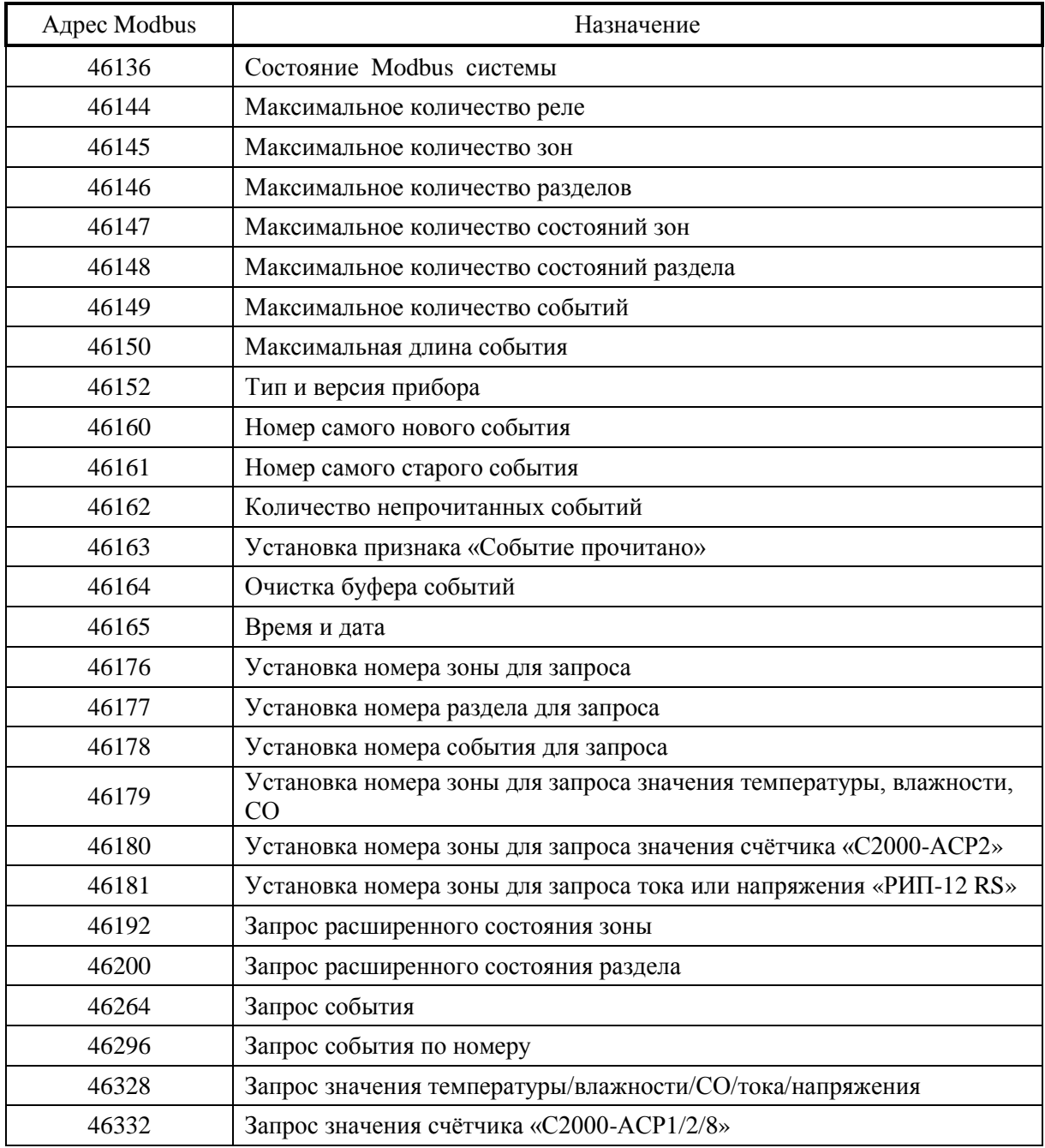

#### 1.1.4.14 **Работа «С2000-ПП» с передатчиком «Риф Стринг RS-202TD»**

1.1.4.14.1К «С2000-ПП» можно подключить один радиопередатчик «Риф Стринг RS-202TD» системы охраны по радиоканалу «Риф Стринг RS-202» (ООО «Альтоника»). Радиопередатчик может быть подключен к «С2000-ПП» как по интерфейсу RS-485, так и по интерфейсу RS232 TTL. Вид используемого интерфейса указывается при конфигурировании «С2000-ПП».

1.1.4.14.2Передаваемая в событиях информация соответствует протоколу Ademco Contact ID: передается код события Contact ID с квалификатором «событие» или «восстановление», идентификатор раздела, номер зоны или номер пользователя. Код события Contact ID формируется согласно Приложению А данного руководства по эксплуатации. Зонами могут быть шлейфы сигнализации и адресные извещатели, цепи контроля нагрузки исполнительных выходов, зоны контроля состояния приборов и считыватели. Так событие от шлейфа сигнализации (например, «Тревога») передаётся с номером зоны сработавшего шлейфа, событие от прибора (например, «Потерян прибор») передаётся с номером зоны, отвечающей за состояние прибора, событие «Дверь взломана» передаётся с номером зоны считывателя. С номером зоны в событии передаётся и идентификатор раздела, которому принадлежит зона. **Если номер зоны или идентификатор раздела не заданы, то событие не передаётся.** Необходимо учитывать ограничения на максимальное количество разделов, зон и пользователей. В протоколе Ademco Contact ID идентификатор раздела может быть не более 99, а номер зоны или пользователя – не более 999. Фактически идентификатор раздела должен быть в более узком диапазоне от 0 до 63 – это требование передатчика «RS-202TD». При превышении указанных максимальных значений «С2000-ПП» передает значение 63 для идентификатора раздела и 999 для номера зоны.

**1.1.4.14.3**Привязка событий к зонам и разделам. В режиме Master «C2000-ПП» использует собственную базу данных для привязки событий к зонам и разделам. В режиме Slave номер зоны и идентификатор раздела берутся из пакета пульта «С2000М». **Передаются только те события, у которых и номер зоны и идентификатор раздела определены и отличны от 0.**

#### **1.1.5 Средства измерения, инструмент и принадлежности**

<span id="page-27-0"></span>1.1.5.1 При монтажных, пусконаладочных работах и при обслуживании изделия необходимо использовать приведенные в таблице 1.1.5.1.

| <b>Наименование</b>                                                              | Марка        |
|----------------------------------------------------------------------------------|--------------|
| Мультиметр цифровой                                                              | UT33D        |
| Отвертка плоская                                                                 | SL 3.0x50 MM |
| Отвертка крест                                                                   | PH 2x100 MM  |
| Бокорезы                                                                         | 160 MM       |
| Плоскогубцы                                                                      | 160 мм       |
| Примечание - Допускается применение других приборов, инструментов и принадлежно- |              |
| стей.                                                                            |              |

**Таблица 1.1.5.1** – Перечень приборов, инструментов и принадлежностей

#### **1.1.6 Маркировка и пломбирование**

<span id="page-27-1"></span>На корпусе изделия наносится маркировка с указанием наименования, заводского номера, квартала и года их изготовления.

#### **1.1.7 Упаковка**

<span id="page-27-2"></span>Упаковка изделия обеспечивает защиту от повреждений при перевозке, переноске, а также от воздействия окружающей среды и позволит осуществлять хранение в хранилищах, в том числе и неотапливаемых.

#### **1.2 Описание и работа составных частей изделия**

<span id="page-28-0"></span>Прибор является функционально законченным изделием, поставляемым в сборе. Разделение прибора на составные части, за исключением вскрытия корпуса, аннулирует гарантийные обязательства изготовителя.

### <span id="page-28-1"></span>**2 Использование по назначению**

#### **2.1 Эксплуатационные ограничения**

<span id="page-28-2"></span>Во время работы изделия не допускается длительная эксплуатация с механическими повреждениями, нарушением геометрии, нарушением изоляции питающих проводов и корпуса.

#### **2.2 Подготовка прибора к использованию**

<span id="page-28-3"></span>2.2.1 Перед началом использования в «С2000-ПП» необходимо записать конфигурационные параметры:

1) *Только для режима «Master»* на интерфейсе «Орион». Конфигурирование с помощью программы «RS485Settings.exe»:

- пауза перед ответом по RS485 2 мсек;
- пауза перед новым сеансом без смены направления передачи 5,0 мсек;
- пауза перед новым сеансом со сменой направления передачи 5,0 мсек;
- пауза между повторами общей команды 5 мсек;
- тайм-аут ответа на запрос новых событий при дежурном опросе 30 мсек;
- тайм-аут ответа на адресную команду 600 мсек;
- тайм-аут ответа на запрос новых событий при поиске 6 мсек;
- количество попыток связи при дежурном опросе 6;
- количество попыток послать адресную команду 5;
- количество повторов общей команды 3.

Указанные в этом пункте значения параметров уже записаны в «С2000-ПП» при изготовлении (значения по умолчанию) и обеспечивают корректную работу «С2000-ПП» с приборами системы «Орион». Изменять их следует с большой осторожностью.

2) *Для режима «Slave»* на интерфейсе «Орион». Конфигурирование с помощью программы «Uprog.exe»:

- пауза перед ответом по RS-485 2 мсек;
- адрес «С2000-ПП» на интерфейсе Орион от 1 до 126. **Настоятельно рекомендуется изменить значение заводского адреса 127 на действительный адрес, который будет использоваться при эксплуатации**;
- максимальное время отсутствия обращений мастера от 5 до 126 сек. Этот параметр используется для контроля отсутствия обращений мастера и формирования события «Связь потеряна».
- 3) *Интерфейс Modbus*. Конфигурирование с помощью программы «Uprog.exe»:
- адрес «С2000-ПП» на интерфейсе Modbus (от 1 до 247);
- скорость передачи из ряда: 1200, 2400, 9600, 19200, 38400 бит/сек;
- вид контроля чётности (нет, чётность, нечётность).
- количество стоповых бит при отсутствии контроля чётности: 1 или 2;
- тип интерфейса  $RS-485$ .
- максимальное время отсутствия запросов по Modbus;
- включение/выключение контроля отсутствия запросов по Modbus;
- 4) *База данных*. Конфигурирование с помощью программы «Uprog.exe». База данных «С2000-ПП» состоит из 4-х таблиц:
- зоны и разделы;
- реле;
- идентификаторы разделов;
- идентификаторы пользователей.

2.2.2 Настройка «С2000-ПП» с помощью программы Uprog.

Настройка выполняется в режиме "Slave" – джампер **ХР1** должен быть **снят**. Для настройки следует собрать схему согласно рисунку 4, включить источник питания и запустить программу Uprog.

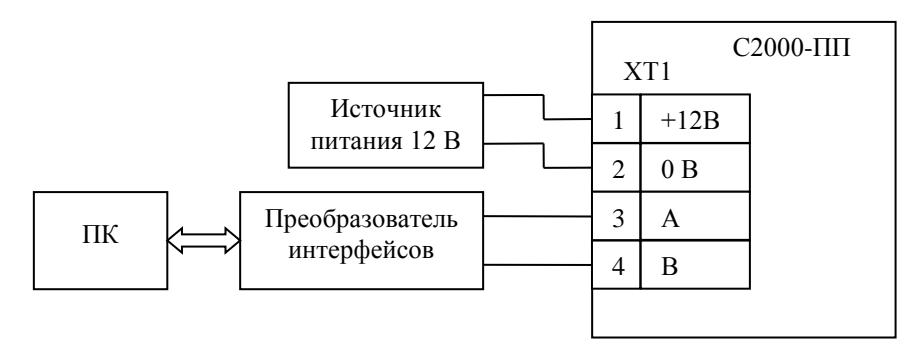

**Рисунок 4.** Схема для конфигурирования «С2000-ПП»

Настройку можно выполнять и в составе системы Орион, но в этом случае опросчик («С2000М» или АРМ) должен быть переведён в пассивный режим или отключен.

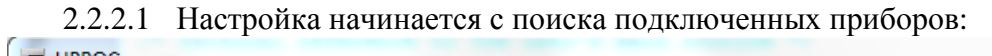

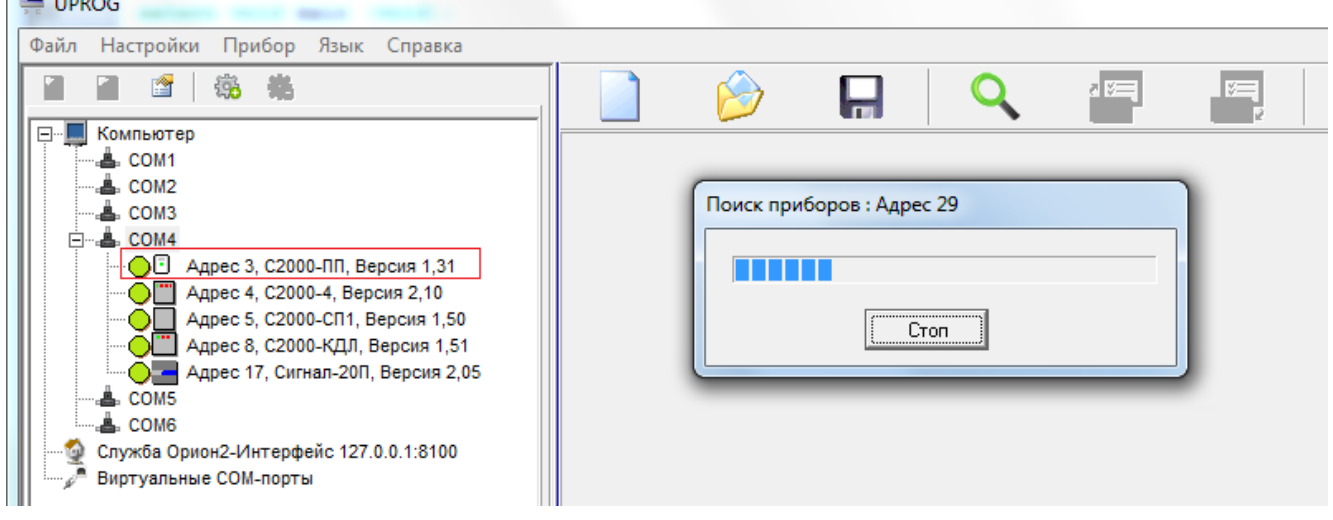

**Рисунок 5.** Поиск подключенных приборов

В списке найденных приборов выбираем «С2000-ПП» и выполняем чтение конфигурационных параметров из прибора. Программа выполняет чтение и представляет полученные параметры в блокноте из трёх страниц: «Прибор», «Устройства», «Ключи».

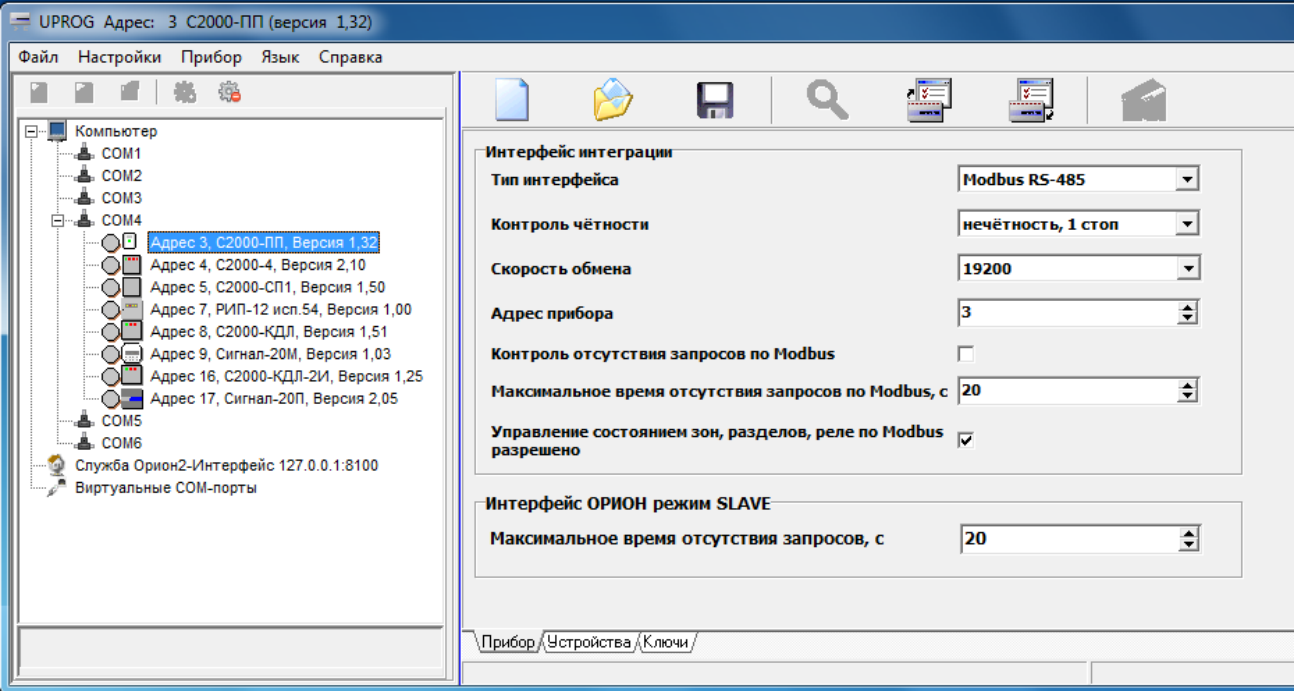

**Рисунок 6.** Конфигурационные параметры. Страница «Прибор»

2.2.3 На странице «Прибор» заполняем все доступные поля и переходим на страницу «Устройства». На странице «Устройства» расположены 3 таблицы:

- Таблица зон Modbus;
- Таблица реле Modbus;
- Таблица идентификаторов разделов Modbus.

**Таблица зон и разделов Modbus**. Каждый извещатель системы «Орион» представляет собой одну зону Modbus, состояние которой можно получить, прочитав содержимое соответствующего регистра Modbus. Регистр первой зоны Modbus имеет адрес **40000**, последней – **40511**. В режиме Орион-Master для термогигрометров С2000-ВТ (и извещателей С2000-ИП/ИПГ) дополнительно поддерживаются регистры с адресами **30000** (зона №1)…**30511** (зона 512). Все извещатели, необходимые Modbus системе, должны быть внесены в таблицу зон Modbus. На рисунке 7 показан фрагмент таблицы зон, с внесёнными извещателями:

| Таблица зон      |                  |              |                   |              |   |  |  |
|------------------|------------------|--------------|-------------------|--------------|---|--|--|
| № зоны<br>Modbus | Адрес<br>прибора | Номер<br>ШС  | № разд.<br>Modbus | Тип<br>30Hbl | ▲ |  |  |
| $\mathbf{1}$     | 17               | $\mathbf{1}$ | 1                 | 1            |   |  |  |
| 2                | 17               | 2            | 1                 | 1            |   |  |  |
| 3                | 17               | 3            | 1                 | 1            |   |  |  |
| 4                | 17               | 4            | 1                 | 1            |   |  |  |
| 5                | 17               | 5            | 1                 | 1            |   |  |  |
| 6                | 17               | 6            | 1                 | 1            |   |  |  |
| 7                | 17               | 7            | 1                 | 1            |   |  |  |
| 8                | 17               | 8            | 1                 | 1            |   |  |  |
| 9                | 17               | 9            | 1                 | 1            |   |  |  |
| 10               | 17               | 10           | 1                 | 1            |   |  |  |
| 11               | 8                | 2            | 2                 | 6            |   |  |  |
| 12               | 8                | 4            | 2                 | 6            |   |  |  |
| 13               | 8                | 5            | 2                 | 6            |   |  |  |
| 14               | 8                | 6            | 2                 | 6            |   |  |  |
| 15               | 8                | 10           | 2                 | 6            |   |  |  |
| 16               | 8                | 11           | 3                 | 7            |   |  |  |
| 17               | 8                | 12           | 3                 | 7            |   |  |  |
| 18               |                  |              |                   |              |   |  |  |

**Рисунок 7.** Фрагмент таблицы зон и разделов

Столбцы таблицы:

- $\mathcal{N}_2$  зоны Modbus порядковый номер зоны Modbus;
- Адрес прибора адрес прибора в системе «Орион»;
- № ШС номер шлейфа, контролирующего данную зону, или № реле, цепи которого контролируются. ШС и реле принадлежат прибору, адрес которого указан в этой же строке;
- № раздела Modbus номер раздела ModBus, в который входит данная зона. Диапазон допустимых номеров - от 1 до 64.
- тип зоны код типа зоны:
	- $\geq 1$  состояние ШС;
	- $\geq 2$  состояние контрольных цепей реле;
	- > 3 состояние прибора (№ ШС должен быть равен 0);
	- 4 включение или отключение автоматики «С2000-АСПТ **ШС9**» / «Поток-3Н **ШС26**»;
	- 5 сброс пуска или дистанционный пуск «С2000-АСПТ **ШС10**» / «Поток-3Н **ШС32**»;
	- $6$  числовое значение температуры [град С] / влажности [%] / концентрации СО [ppm];
	- 7 счётчик импульсов;
	- 8 РИП напряжение/ток. Поддерживаются запросы к следующим ШС
		- $N_2$ 1 выходное напряжение [B];
		- $N_2$ 2 ток нагрузки [A];
		- $N_2$ 3 напряжение АКБ [B];
		- $N_24$  степень заряда АКБ [%];
		- $N_2$ 5 напряжение сети [B].

Данные из этой таблицы используются «С2000-ПП» для:

- − опроса приборов системы «Орион»;
- − «привязки» событий, формируемых приборами, к зонам и разделам определенных пользователем;
- − контроля допустимости команды изменения состояния зоны типу зоны;
- − контроля допустимости запроса числового значения параметра типу зоны и формирования корректного запроса к прибору системы «Орион» для получения числового значения параметра.

Для зон с кодами типа 6, 7, 8 возможны не только запросы числового значения параметра, но и обычные запросы состояния ШС. На рисунке 7 зона №11 имеет код типа равный 6. Запрос состояния этой зоны – чтение регистра Modbus с адресом **40010**. Но эту же зону можно опросить и как «числовое значения параметра» – записать в регистр Modbus с адресом **46179** номер зоны (в данном случае № зоны = 11) и затем получить числовое значение параметра – прочитать регистр Modbus с адресом **46328**. Кроме того, если «С2000-ПП» работает в режиме «Орион-Master», числовое значение температуры можно получить прочитав регистр **30010**. Попытка установить номер зоны для запроса числового значения параметра для зоны с не соответствующим кодом типа зоны приводит к получению от «С2000-ПП» пакета ошибки с кодом 3 - exception(3).

Для идентификации событий, формируемых опросчиком системы Орион, используется специальная "зона опросчика". Она имеет атрибуты: адрес прибора = 0; № ШС = 0; код типа зоны = 3, номера зоны и раздела могут быть любым из допустимого диапазона номеров. Введение такой зоны в таблицу зон Modbus выполняется следующим образом: кликнуть правой кнопкой мышки на номере зоны, которую Вы желаете назначить для опросчика и в всплывающем меню выбрать пункт «Назначить зону для опросчика».

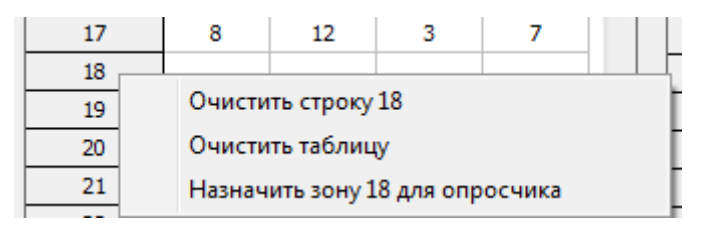

**Рисунок 8.** Назначение зоны для опросчика системы Орион

В режиме «Орион-Master» эта зона идентифицирует сам «С2000-ПП», а в режиме «Орион-Slave» эта зона идентифицирует пульт «С2000М». В режиме «Орион-Slave» для идентификации событий от самого «С2000-ПП» используется одна из зон, как и для любого другого ведомого прибора на интерфейсе «Орион»: адрес прибора – адрес «С2000-ПП» на интерфейсе «Орион», № ШС = 0, код типа зоны = 3. Номер раздела может быть любым из допустимого диапазона номеров.

Для приборов, не имеющих входов для подключения ШС (например, «С2000-СП1»), рекомендуется вводить в таблицу зон – зону для идентификации самого прибора, иначе события от этого прибора будут «обезличены» – без полей номеров зоны и раздела.

**Таблица реле Modbus.** Некоторые приборы системы Орион имеют «на борту» реле. «С2000-ПП» предоставляет ModBus-системе возможность контролировать состояния этих реле. При установке состояния реле следует иметь ввиду, что управление со стороны Modbusсистемы возможно только теми реле, которые не задействованы во внутренних тактиках прибора или в тактиках/сценариях пульта С2000М. На рисунке 9 показан фрагмент таблицы реле.

| Таблица реле     |                  |               |  |  |  |  |  |
|------------------|------------------|---------------|--|--|--|--|--|
| № реле<br>Modbus | Адрес<br>прибора | Номер<br>реле |  |  |  |  |  |
| 1                | 17               | 1             |  |  |  |  |  |
| 2                | 17               | 2             |  |  |  |  |  |
| 3                | 17               | 3             |  |  |  |  |  |
| 4                |                  |               |  |  |  |  |  |
| 5                |                  |               |  |  |  |  |  |
| 6                | 8                | 16            |  |  |  |  |  |
| 7                | 8                | 17            |  |  |  |  |  |
| 8                |                  |               |  |  |  |  |  |
| 9                |                  |               |  |  |  |  |  |
| 10               |                  |               |  |  |  |  |  |
| 11               | 5                | 1             |  |  |  |  |  |
| 12               | 5                | 2             |  |  |  |  |  |
| 13               | 5                | 3             |  |  |  |  |  |
| 14               | 5                | 4             |  |  |  |  |  |
| 15               |                  |               |  |  |  |  |  |
|                  |                  |               |  |  |  |  |  |

**Рисунок 9.** Фрагмент таблицы реле

Столбцы таблицы:

- № реле Modbus порядковый номер реле. Реле №1 имеет адрес регистра **10000** в адресном пространстве Modbus;
- адрес прибора адрес прибора в системе «Орион»;
- № реле номер реле у прибора, адрес которого указан в этой же строке.

Таблица идентификаторов разделов [Modbus]. Если у С2000-ПП тип интерфейса интеграции **«Modbus»**, то идентификатор раздела Mobus – это дополнительный (необязательный) числовой идентификатор в диапазоне от 1 до 65534, назначаемый пользователем по своему усмотрению. Если «С2000-ПП» работает в режиме Орион-Master и у него установлен тип интерфейса интеграции **«Contact ID»**, то идентификатор раздела – это **обязательный** числовой идентификатор раздела, передаваемый в пакете передатчика «Риф Стринг RS-202TD». На рисунке 10 показан фрагмент таблицы идентификаторов разделов базы данных «С2000-ПП».

| Таблица идентификаторов |         |  |  |  |  |
|-------------------------|---------|--|--|--|--|
| № разд.                 | Идент.  |  |  |  |  |
| Modbus                  | раздела |  |  |  |  |
| 1                       | 11      |  |  |  |  |
| 2                       | 22      |  |  |  |  |
| 3                       | 33      |  |  |  |  |
| 4                       | 44      |  |  |  |  |
| 5                       | 55      |  |  |  |  |
| 6                       | 66      |  |  |  |  |
| 7                       | 77      |  |  |  |  |
| 8                       | 88      |  |  |  |  |
| 9                       | 99      |  |  |  |  |
| 10                      | 0       |  |  |  |  |
| 11                      | 0       |  |  |  |  |
| 12                      | 0       |  |  |  |  |
| 13                      | 0       |  |  |  |  |
| 14                      | 0       |  |  |  |  |
| 15                      | 0       |  |  |  |  |
| 16                      | 0       |  |  |  |  |
| 17                      | 0       |  |  |  |  |

**Рисунок 10.** Фрагмент таблицы идентификаторов разделов

Столбцы таблицы:

- $\mathcal{N}_2$  раздела порядковый номер раздела;
- идентификатор раздела любое число в диапазоне:
	- от 1 до 65534 при работе по протоколу Modbus;
	- от 1 до 64 при работе по протоколу Contact ID.

На рисунке 11 показан фрагмент таблицы идентификаторов пользователей базы данных «С2000-ПП».

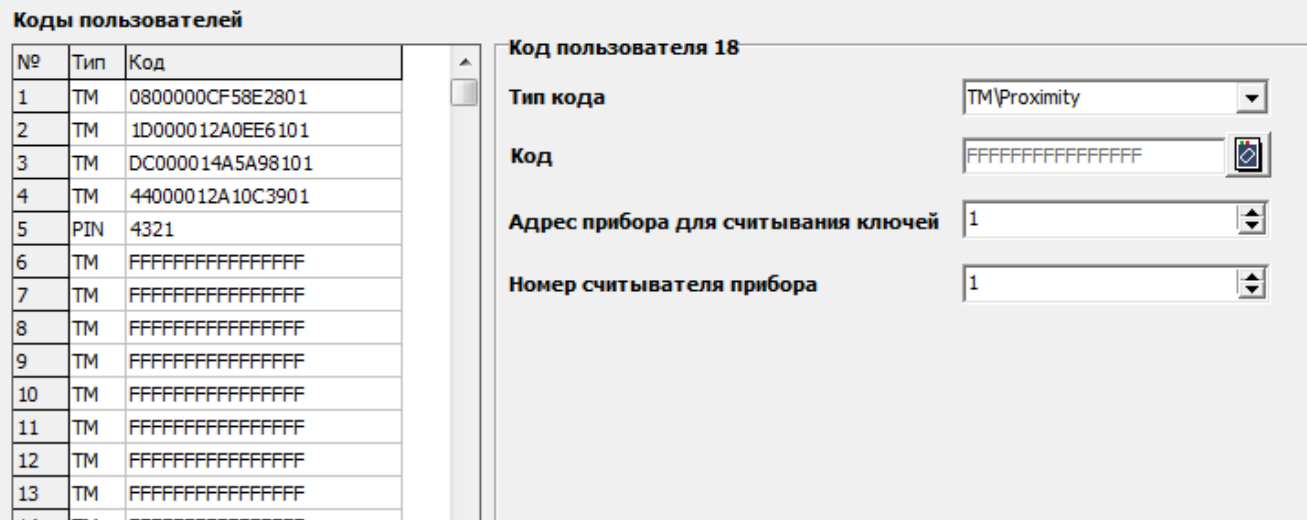

**Рисунок 11.** Фрагмент таблицы идентификаторов пользователей

Столбцы таблицы:

- № п/п порядковый номер идентификатора пользователя;
- Тип ТМ **T**ouch **M**emory или PIN **P**ersonal **I**dentification **N**umber;
- Код код ключа или идентификатор пользователя в системе «Орион».

Чтение кода ключа и запись его в базу данных «С2000-ПП» выполняется с помощью какого-либо другого прибора, имеющего возможность считывания кодов ключей: «С2000-2», «С2000-4», «С2000-КДЛ» и т.д.

2.2.4 Изменение адреса «С2000-ПП» на интерфейсе Орион.

Для изменения адреса «С2000-ПП» на интерфейсе Орион следует в строке меню выбрать «Прибор», указать строку «Изменение сетевого адреса» и, в открывшемся диалоговом окне, ввести новый адрес прибора:

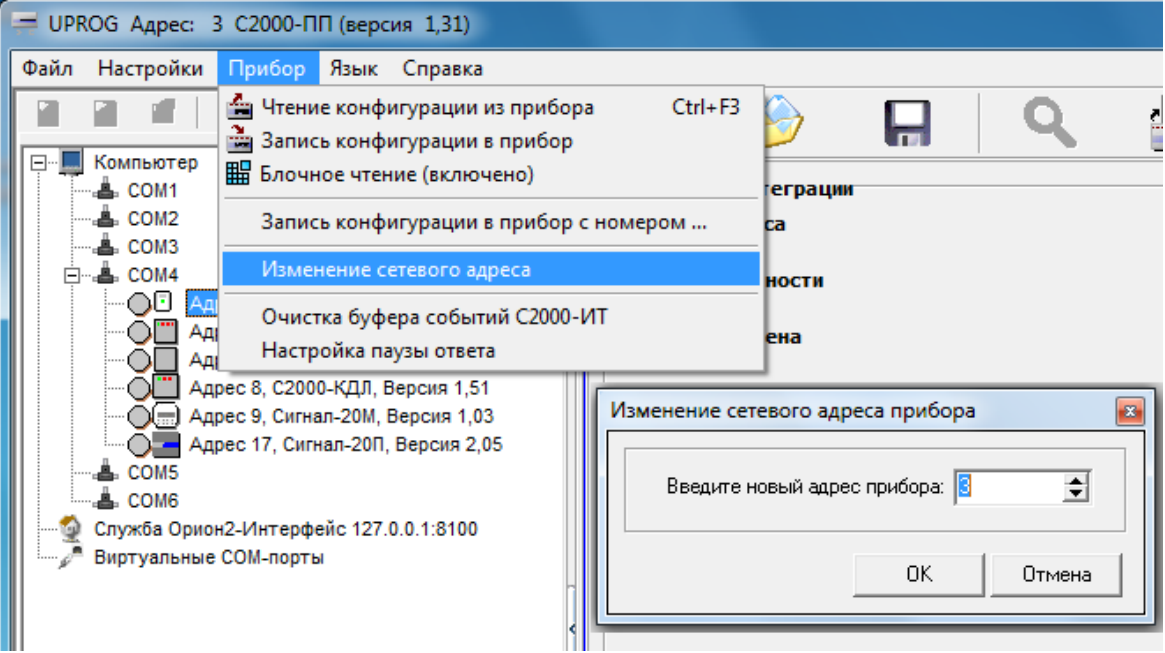

**Рисунок 12.** Изменение адреса прибора на интерфейсе Орион.

2.2.5 Настройка паузы перед ответом на интерфейсе Орион.

Для настройки паузы перед ответом «С2000-ПП» на интерфейсе Орион следует в строке меню выбрать «Прибор», указать строку «Настройка паузы ответа» и, в открывшемся диалоговом окне, ввести величину паузы.

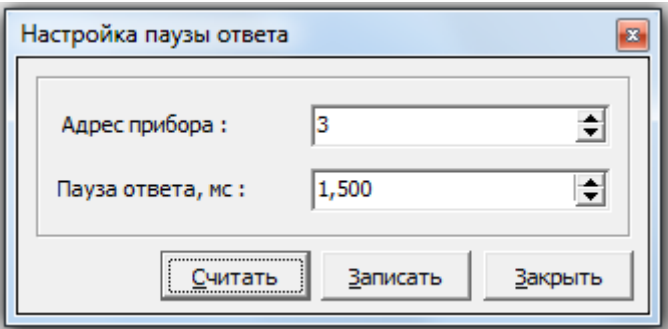

**Рисунок 13.** Изменение адреса прибора на интерфейсе Орион.

2.2.6 Для записи конфигурационных параметров в «С2000-ПП» следует выбрать пункт меню «Прибор / Запись конфигурации в прибор» или кликнуть по соответствующей кнопке на панеле быстрого доступа.

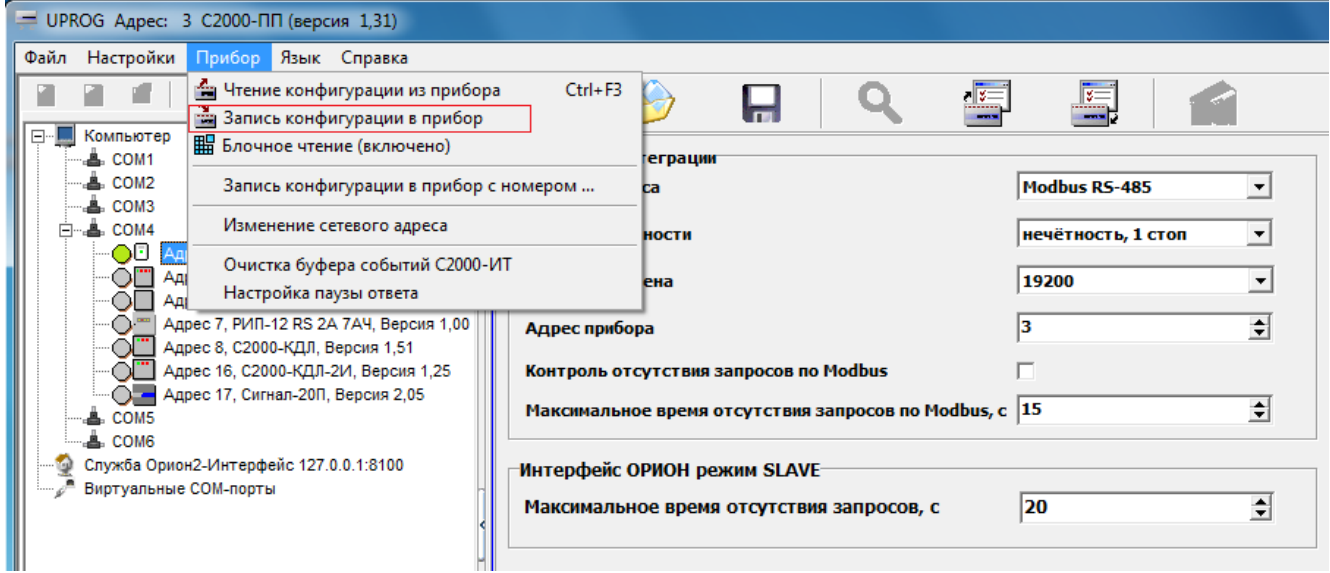

**Рисунок 14.** Запись конфигурационных параметров в прибор

Далее следует закрыть программу «Uprog.exe», выключить источник питания и установить джампер ХР1, если «С2000-ПП» используется в режиме Master.

2.2.7 «С2000-ПП» устанавливается на стенах, за подвесными потолками или на других конструкциях охраняемого помещения в местах, защищенных от воздействия атмосферных осадков, механических повреждений и доступа посторонних лиц. Шаблон разметки для установки с помощью шурупов показан на рисунке 15.

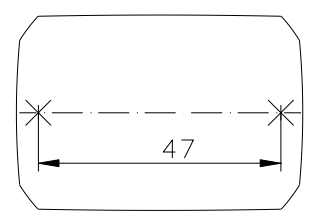

**Рисунок 15.** Шаблон разметки

#### **2.3 Использование изделия**

<span id="page-36-0"></span>2.3.1 На рисунке 16 показана схема подключения «С2000-ПП» в режиме «Орион-Master» для интеграции системы охранно-пожарной сигнализации ЗАО НВП «Болид» (приборы системы «Орион») в SCADA систему пользователя.

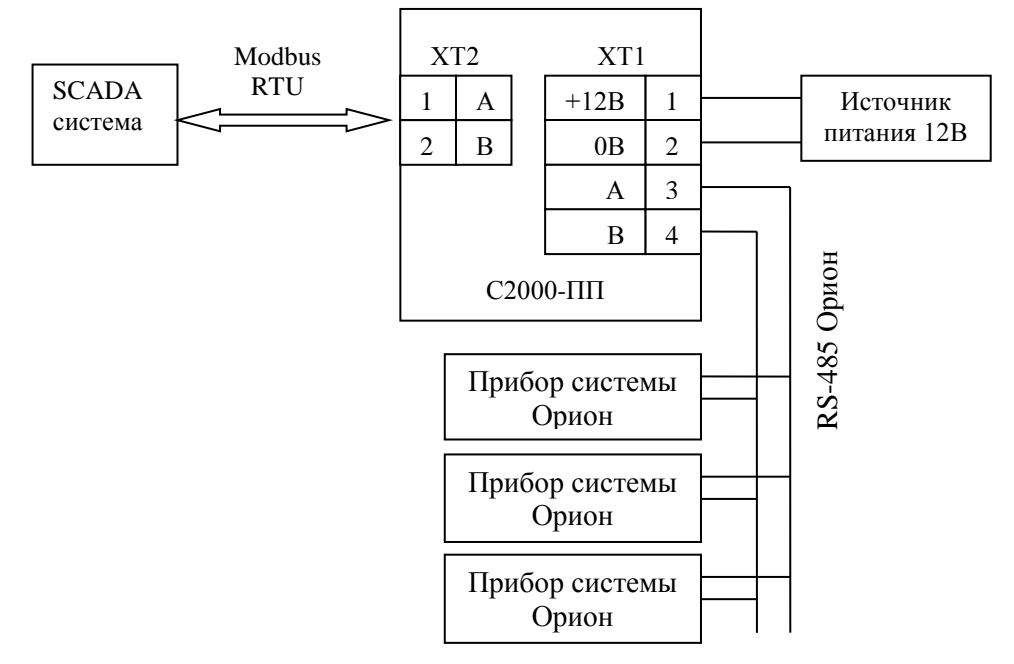

**Рисунок 16.** Подключение «С2000-ПП» в режиме «Орион-Master»

Джампер ХР1 у «С2000-ПП» должен быть установлен, так как он является ведущим на интерфейсе RS-485-Орион. Приборы системы «Орион» должны быть предварительно сконфигурированы в соответствии со своими руководствами по эксплуатации и требованиями проекта системы.

2.3.2 На рисунке 17 показана схема подключения «С2000-ПП» в режиме «Орион-Slave» для интеграции системы охранно-пожарной сигнализации ЗАО НВП «Болид» (приборы системы «Орион») в SCADA систему пользователя.

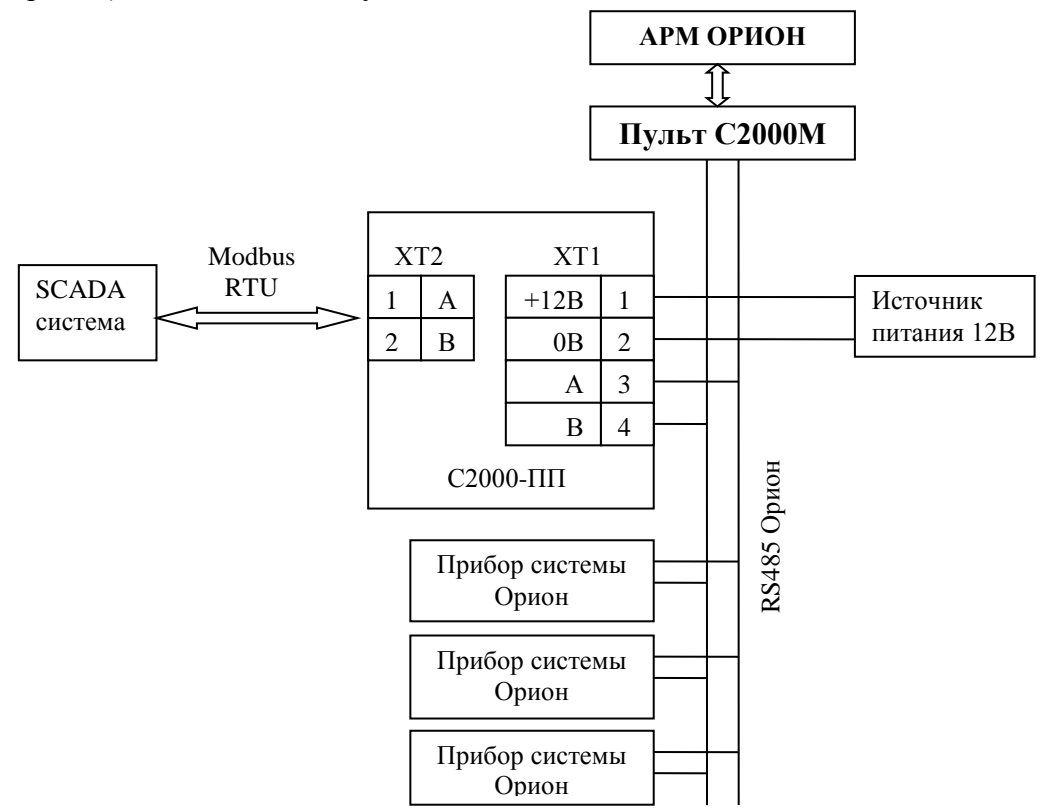

**Рисунок 17.** Подключение «С2000-ПП» в режиме «Орион-Slave»

Джампер ХР1 у «С2000-ПП» должен быть **снят**, так как он является **ведомым** на интерфейсе RS-485-Орион. Приборы системы «Орион» должны быть предварительно сконфигурированы в соответствии со своими руководствами по эксплуатации и требованиями проекта системы.

2.3.3 На рисунке 18 показана схема подключения передатчика к «С2000-ПП» по схеме TTL интерфейса.

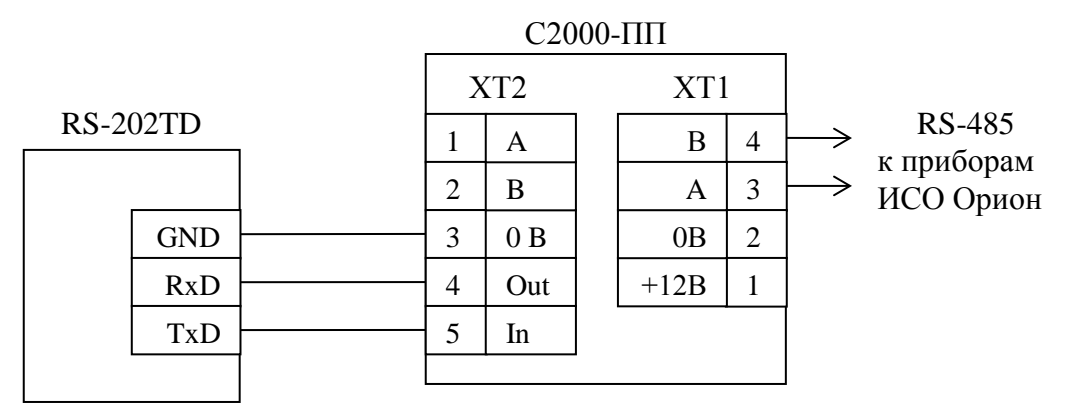

**Рисунок 18.** Подключение передатчика к «С2000-ПП»

2.3.4 Рекомендации по подключению «С2000-ПП» и приборов по интерфейсу RS-485.

Интерфейс RS-485 предполагает использование соединения между приборами типа «шина», когда все приборы соединяются по интерфейсу одной парой проводов (линии A и B), согласованной с двух концов согласующими резисторами. Для согласования используются терминальные резисторы, которые устанавливаются на первом и последнем приборах в линии. Большинство приборов имеет встроенное согласующее сопротивление, которое может быть включено в линию установкой перемычки («джампера»). Поскольку в состоянии поставки перемычки установлены, их нужно снять на всех приборах, кроме первого и последнего в линии RS-485. Прибор «С2000-ПП» может быть установлен в любом месте линии RS-485. Если он является первым или последним прибором в линии, то джампер ХР2(4) должен быть установлен, в противном случае снят. Ответвления на линии RS-485 нежелательны, так как они увеличивают искажение сигнала в линии, но практически допустимы при небольшой длине ответвлений (не более 20 метров). Согласующие резисторы на отдельных ответвлениях не устанавливаются. Ответвления большой длины рекомендуется делать с помощью повторителей «С2000-ПИ».

В распределенной системе, в которой подключённые к одной линии RS-485 «С2000-ПП» и приборы питаются от разных источников питания, необходимо объединение цепей «0 В» всех приборов и «С2000-ПП» для выравнивания их потенциалов. Несоблюдение этого требования может привести к неустойчивой связи «С2000-ПП» с приборами. При использовании кабеля с несколькими витыми парами проводов, для цепи выравнивания потенциалов можно использовать свободную пару. Допускается использовать для этой цели экран экранированной витой пары, **но при условии, что экран не заземлен**. Следует также учитывать возможность связи «0 В» с цепью защитного заземления в оборудовании, используемом в системе ОПС и SCADA системе. Схема подключения приборов и «С2000-ПП» к линии RS-485 приведена на рисунке 19.

линия RS-485 (не более 3000 м)

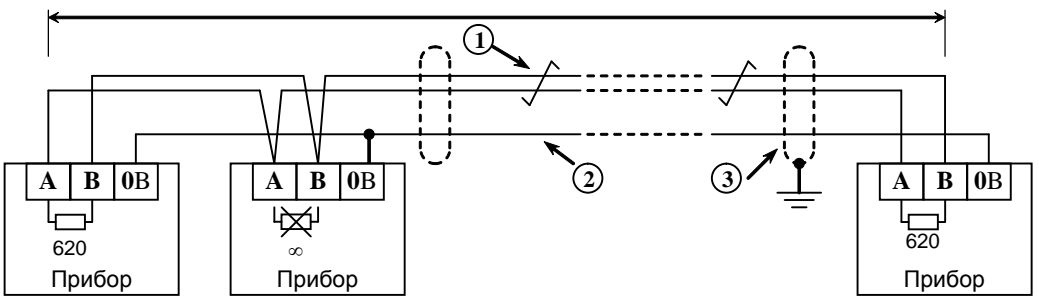

**1** – сигнальная линия RS-485 (витая пара);

**2** – провод выравнивания потенциалов;

**3** – экран (если используется экранированный кабель).

**Рисунок 19.** Схема подключения приборов к магистральному интерфейсу RS-485

2.3.5 Получение информации от приборов системы «Орион»

SCADA может получать информацию от приборов системы «Орион» двумя способами:

- запрос состояния зоны (реле);
- запрос события.

Запрос состояния зон (реле) целесообразен при старте системы для определения «текущего» состояния зон. Этот способ неэффективно использует трафик, так как запрашиваются и передаются состояния всех зон, в том числе и тех, состояние которых не изменилось.

Запрос событий позволяет оптимизировать трафик и быстрее получать изменения в состоянии зон. «С2000-ПП» поддерживает два способа запроса событий:

- запрос самого «старого» события;
- запрос события, номер которого был предварительно установлен.

«С2000-ПП» осуществляет диспетчеризацию событий по следующим правилам:

- после заполнения кольцевого буфера событий (ёмкость буфера = 256) «С2000-ПП» размещает очередное событие на месте самого «старого» по времени события;
- − на запрос события (адрес Modbus = 46264) «С2000-ПП» возвращает самое старое непрочитанное событие;
- событие считается прочитанным только после того, как для него будет установлен признак «Событие прочитано» (адрес Modbus = 46163);
- если у «С2000-ПП» нет непрочитанных событий, то на запрос события он возвращает событие со всеми байтами равными 0.

Примеры запросов Modbus и ответов «С2000-ПП».

Запрос состояния зоны № 9 у «С2000-ПП» с адресом 15:

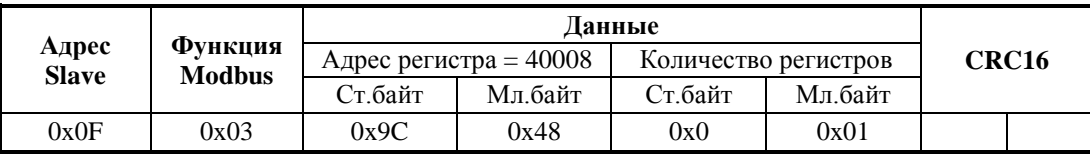

Ответ «С2000-ПП» – шлейф снят, восстановлена работа ДПЛС:

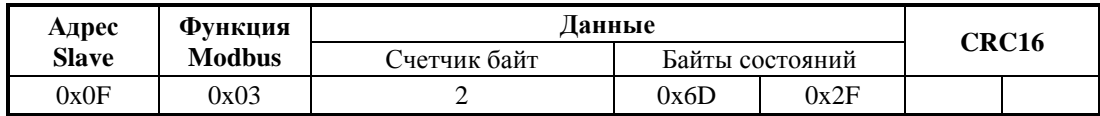

Запрос расширенного состояния раздела № 3 у «С2000-ПП» с адресом 15:

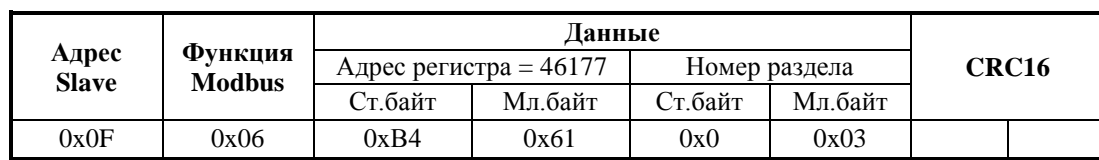

Шаг 1. Установка номера раздела (№ 3):

Ответ «С2000-ПП» – подтверждение:

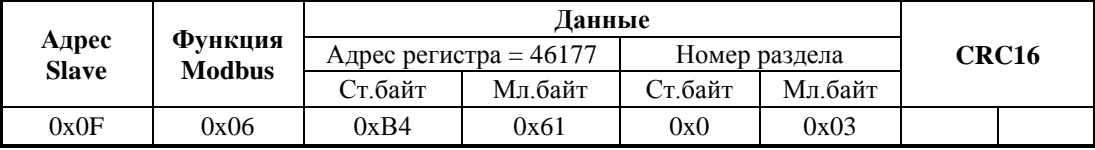

Шаг 2. Запрос расширенного состояния раздела длиной 16 байт (8 регистров):

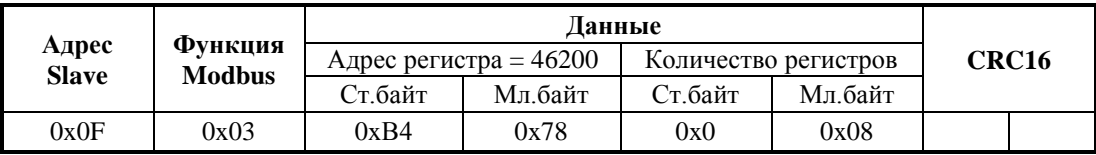

Ответ «С2000-ПП» – байты расширенного состояния раздела:

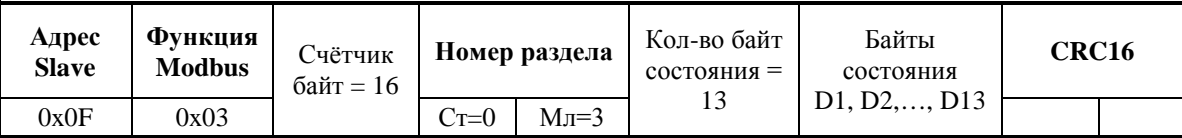

Чтение события (28 байт) у «С2000-ПП» с адресом 15:

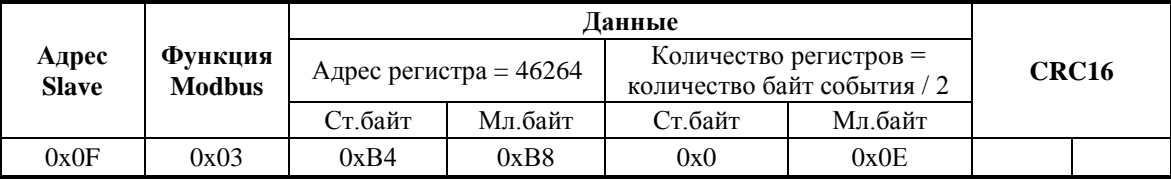

Ответ «С2000-ПП» – байты события № 32:

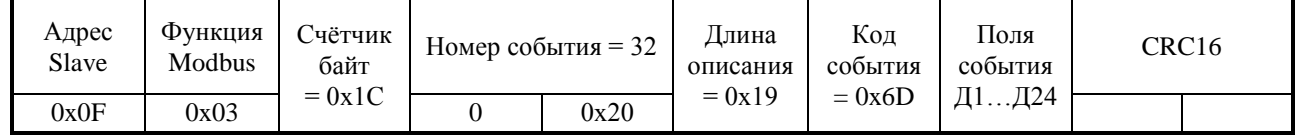

Поля события

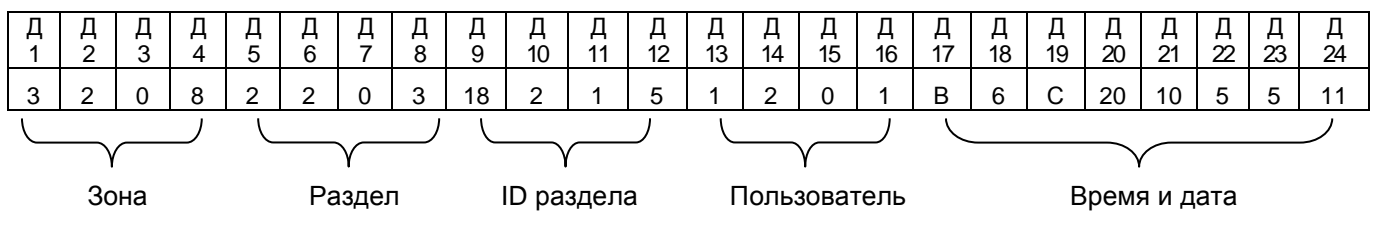

Расшифровка полей события:

- $\Box I = 0x03$  код типа поля «№ зоны Modbus» (таблица 1.1.4.11);
- $\Box$  2 = 0x02 длина значащей части поля = 2 байта;
- $\overline{A}3 = 0x00$  старший байт номера зоны;

## *«С2000-ПП» АЦДР.426469.020 РЭп Изм.5 от 01.11.2019* 41

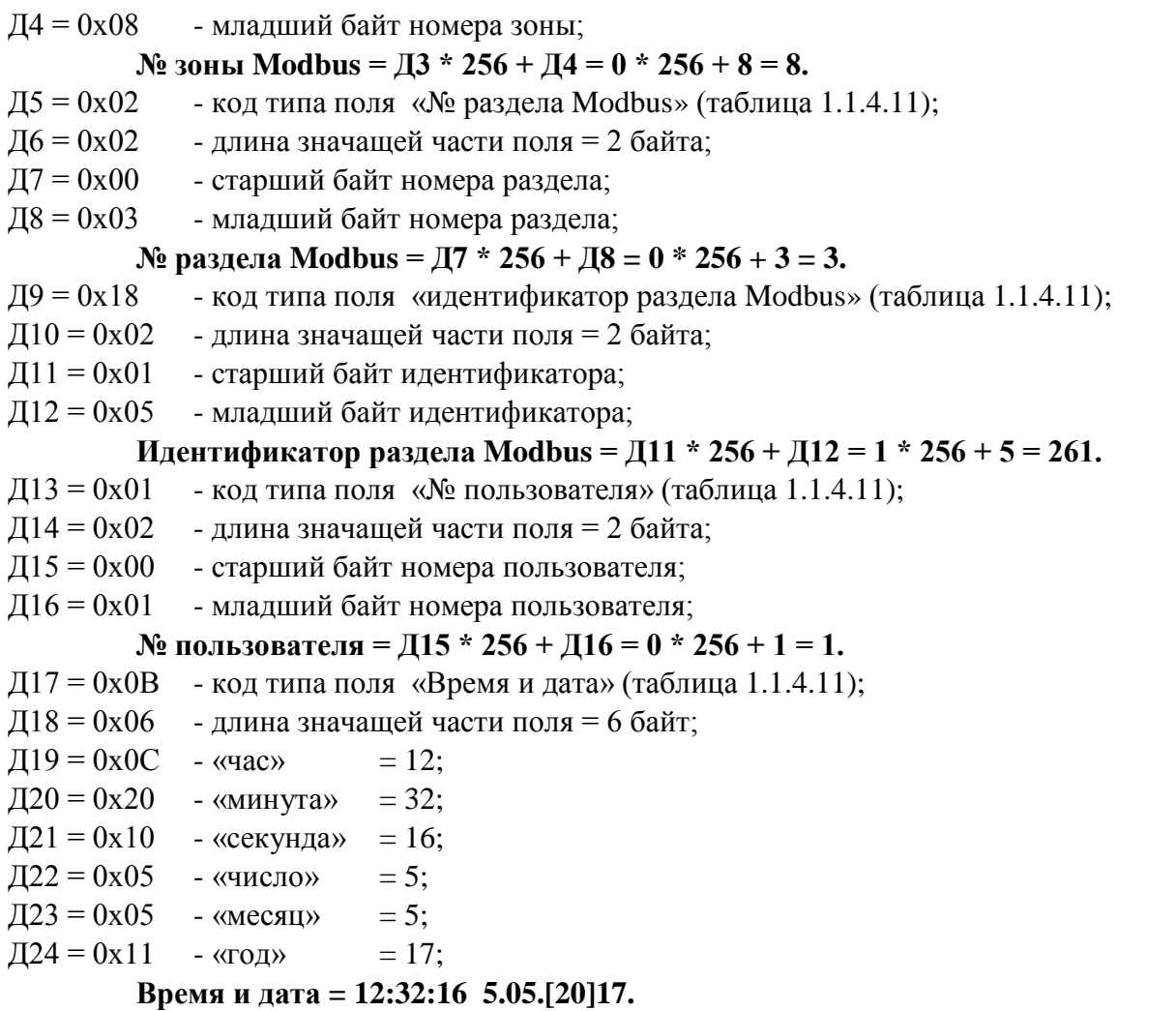

**Событие № 32: снятие с охраны зоны № 8, входящей в раздел № 3 (ID=261), пользователем № 1, зафиксировано 5 мая 2017 года в 12:32:16.**

Чтение события (28 байт) у «С2000-ПП» с адресом 15:

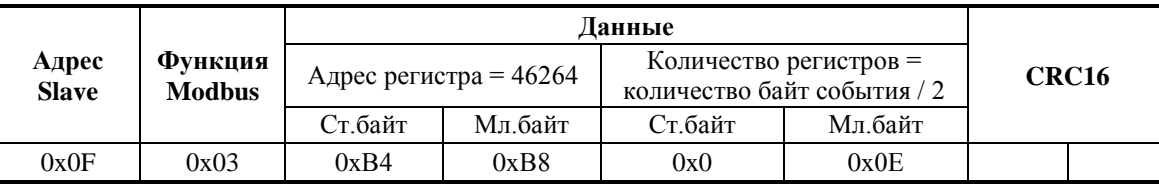

Ответ «С2000-ПП» – байты события № 33:

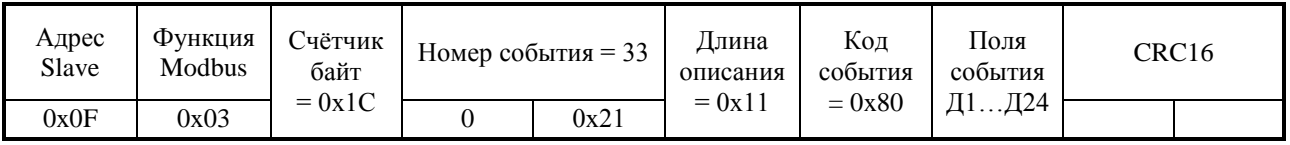

Поля события

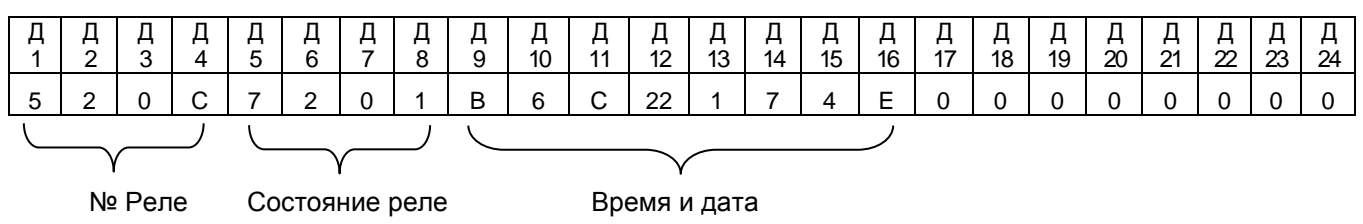

Событие № 33: изменение состояния реле № 12, новое состояние реле: «включено», 7 апреля 2014 года в 12:34:01.

Установка реле № 1 и № 3 в состояние «включено» и реле № 2 в состояние «выключено». Адрес «С2000-ПП» – 1.

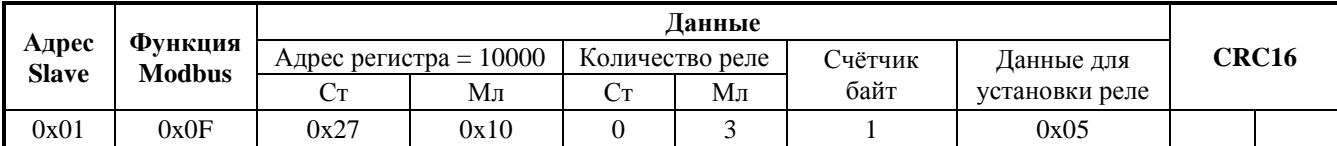

Ответ «С2000-ПП» – подтверждение установки состояния реле:

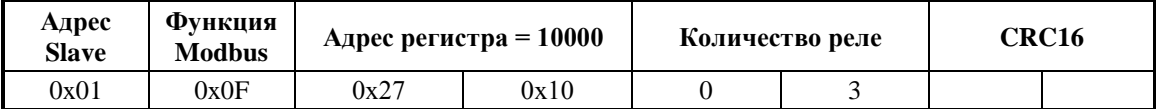

Запрос числового значения температуры у «С2000-ПП» с адресом 3:

**Шаг 1**. Установка номера зоны для запроса температуры (зона № 37):

| Функция<br>Адрес<br><b>Slave</b><br><b>Modbus</b> |                          | Данные  |            |         |         |  |  |
|---------------------------------------------------|--------------------------|---------|------------|---------|---------|--|--|
|                                                   | Адрес регистра = $46179$ |         | Номер зоны |         | CRC16   |  |  |
|                                                   |                          | Ст.байт | Мл.байт    | Ст.байт | Мл байт |  |  |
| 0x03                                              | 0x06                     | 0xB4    | 0x63       | 0x0     | 0x25    |  |  |

Ответ «С2000-ПП» – подтверждение:

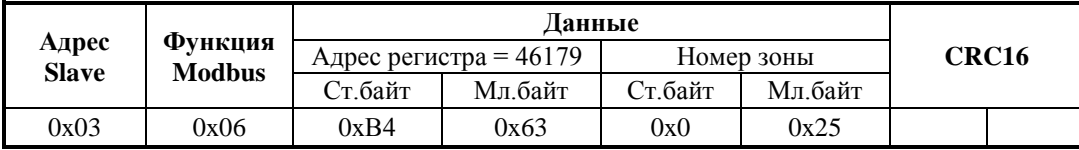

**Шаг 2**. Запрос числового значения температуры:

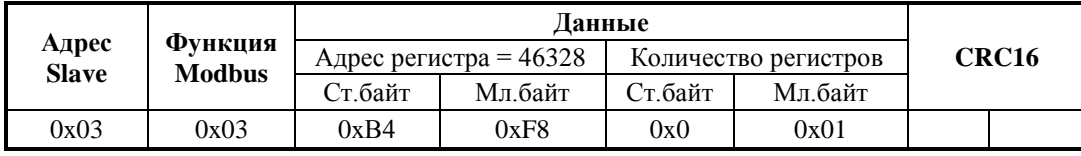

**Вариант 1.** Ответ «С2000-ПП» – числовое значение температуры больше 0:

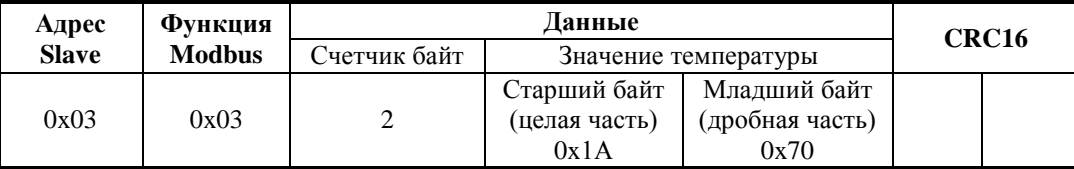

Значение температуры – знаковое в дополнительном коде с фиксированной точкой: старший байт – целая часть, младший байт – дробная часть.

Знак числа – старший бит (b7) старшего байта: 0 – положительное число; 1 – отрицательное число.

Расшифровка:

1) «склеивание байт»:

 $0x100 * C$ т.байт + Мл.байт = 0x100 \* 0x1A + 0x70 = 0x1A70 = 6768 (d)

2)  $T = 6768 / 256 = 26,4375$ 

**Вариант 2**. Ответ «С2000-ПП» – числовое значение температуры меньше 0:

| Адрес        | Функция       | Данные       |                      |                 |  | CRC <sub>16</sub> |  |
|--------------|---------------|--------------|----------------------|-----------------|--|-------------------|--|
| <b>Slave</b> | <b>Modbus</b> | Счетчик байт | Значение температуры |                 |  |                   |  |
|              |               |              | Старший байт         | Младший байт    |  |                   |  |
| 0x03         | 0x03          |              | (целая часть)        | (дробная часть) |  |                   |  |
|              |               |              | 0xEC                 | 0xD0            |  |                   |  |

Значение температуры – знаковое в дополнительном коде с фиксированной точкой: старший байт – целая часть, младший байт – дробная часть.

Знак числа – старший бит (b7) старшего байта: 0 – положительное число; 1 – отрицательное число.

Расшифровка:

1) «склеивание байт»: 0x100 \* Ст.байт + Мл.байт = 0x100 \* 0xEC + 0xD0 = 0xECD0

- 2) «инверсия бит» NOT(0xECDO) = 0x132F
- 3) «добавление  $1 \times 0x132F + 1 = 0x1330 = 4912$  (d)
- 4)  $T' = 4912 / 256 = 19,1875$
- 5) «учет знака»  $T = T' * (-1) = -19,1875$

Если для обработки полученных данных есть возможность использовать язык высокого уровня, то преобразование полученных кодов в вещественные числа (включая знак числа) происходит автоматически.

Функция преобразования на языке Delphi-Pascal.

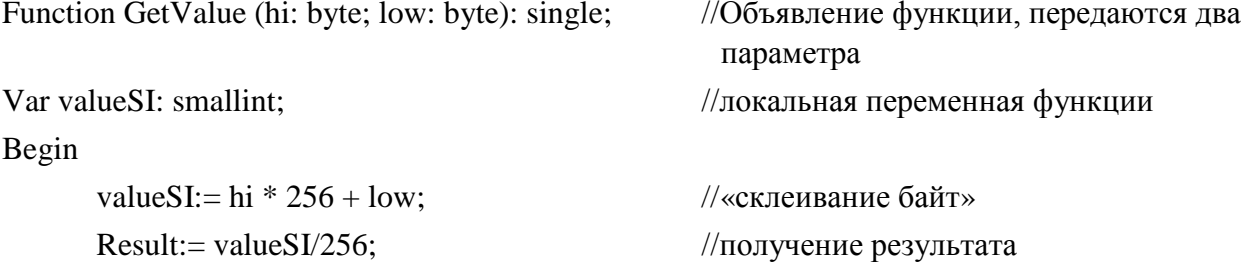

End;

Запрос значения счётчика «С2000-АСР2» у «С2000-ПП» с адресом 3:

**Шаг 1**. Установка номера зоны для запроса значения счётчика (зона №40):

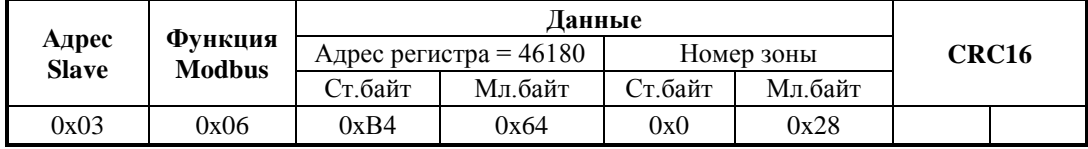

Ответ «С2000-ПП» – подтверждение:

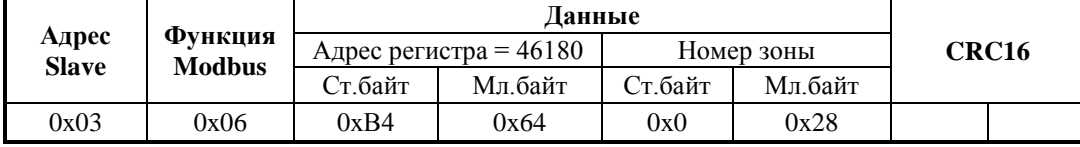

**Шаг 2**. Запрос значения счётчика:

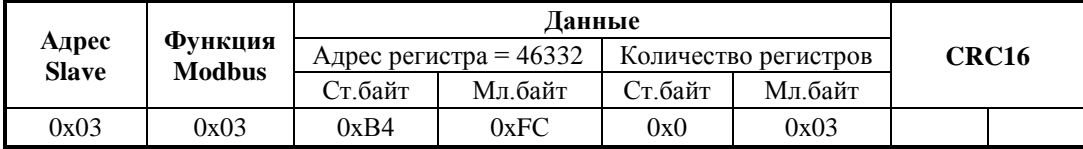

Ответ «С2000-ПП» – значение счётчика:

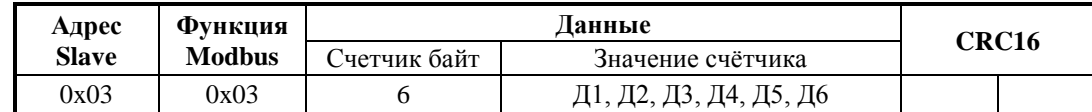

Значение счётчика 6 байт: Д1 – наиболее старший байт, Д6 – младший байт.

Запрос выходного напряжения РИП (ШС № 1) у «С2000-ПП» с адресом 3:

**Шаг 1**. Установка номера зоны для запроса напряжения (зона № 41):

| Функция<br>Адрес<br><b>Slave</b><br><b>Modbus</b> |                          | Ланные  |            |         |         |  |  |
|---------------------------------------------------|--------------------------|---------|------------|---------|---------|--|--|
|                                                   | Адрес регистра = $46181$ |         | Номер зоны |         | CRC16   |  |  |
|                                                   |                          | ∑т.байт | Мл байт    | Ст байт | Мл байт |  |  |
| 0x03                                              | 0x06                     | 0xB4    | 0x65       | 0x0     | 0x29    |  |  |

Ответ «С2000-ПП» – подтверждение:

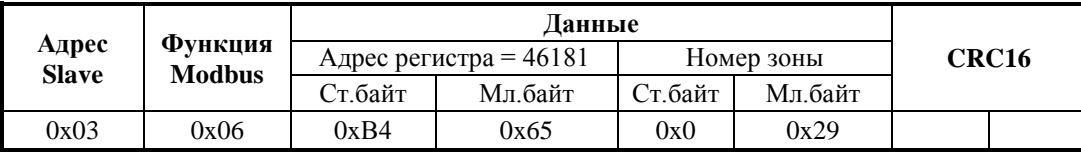

**Шаг 2**. Запрос числового значения напряжения:

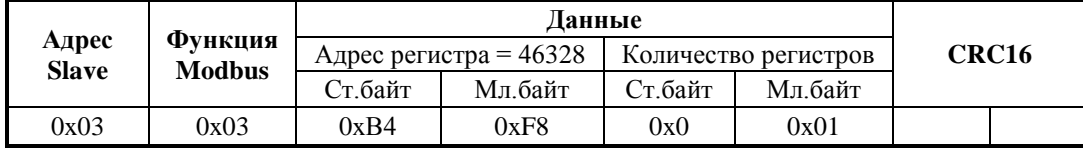

Ответ «С2000-ПП» – числовое значение напряжения:

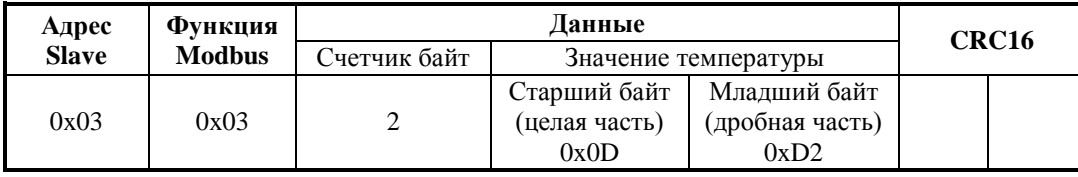

Значение напряжения – знаковое в дополнительном коде с фиксированной точкой: старший байт – целая часть, младший байт – дробная часть.

Знак числа – старший бит (b7) старшего байта: 0 – положительное число; 1 – отрицательное число.

1) «склеивание байт»:

 $0x100 * C$ т.байт + Мл.байт = 0x100 \* 0x0D + 0xD2 = 0x0DD2 = 3538 (d)

2)  $U = 3538 / 256 = 13,82 [B]$ 

Функция GetValue также вернёт корректное значение напряжения.

<span id="page-43-0"></span>2.3.8 При обнаружении неисправности отключите все соединения от прибора и обратитесь в службу технической поддержки.

## **2.4 Действия в экстремальных ситуациях**

2.4.1 К экстремальным ситуациям относятся:

- − искрение прибора;
- − возгорание прибора;
	- появление задымленности или запаха горения изоляции проводов прибора.

<span id="page-43-1"></span>2.4.2 При возникновении экстремальной ситуации, необходимо принять меры согласно инструкции, принятой на конкретном объекте.

## **2.5 Особенности использования доработанного изделия**

Запрещается доработка прибора без согласования с заводом изготовителем.

## **3 Техническое обслуживание изделия**

### **3.1 Общие указания**

<span id="page-44-1"></span><span id="page-44-0"></span>Целью данной главы РЭ является обеспечение помощи персоналу, в обязанности которого входит техническое обслуживание изделия.

## **3.2 Меры безопасности**

<span id="page-44-3"></span><span id="page-44-2"></span>Техническое обслуживание изделия должно производиться лицами, имеющими квалификационную группу по технике безопасности не ниже второй.

## **3.3 Техническое обслуживание**

Техническое обслуживание прибора включает в себя:

а) проверку целостности корпуса, надёжности креплений, контактных соединений;

б) очистку контактных соединений и корпуса прибора от пыли, грязи и следов коррозии;

в) проверку работоспособности, которая включает в себя контроль режимов работы индикаторов согласно описанию, приведенному в п. 1.1.1.5 настоящего документа.

#### **3.4 Обновление прошивки**

<span id="page-44-4"></span>Прибор имеет возможность обновления своего встроенного программного обеспечения («прошивки»). Новая версия прошивки может расширять функциональные возможности прибора или устранять недостатки текущей версии. Список доступных прошивок, их ключевые особенности и рекомендуемые обновления размещены в Интернете на сайте **[http://bolid.ru](http://bolid.ru/)** на странице прибора «С2000-ПП» на вкладке **«[Скачать](http://bolid.ru/production/orion/control-devices/s2000-4.html%23download)»**.

Обновление прошивки осуществляется с помощью программы **Orion-Prog**, ссылка на актуальную версию которой, имеется на той же странице. Описание процедуры обновления прошивки приведено в «Справке программы».

Обновление прошивки может изменить конфигурацию прибора, поэтому перед обновлением следует сохранить файл конфигурации с помощью программы **Uprog**, а после обновления конфигурацию из файла следует записать в прибор.

Процесс обновления прошивки занимает несколько минут.

Прибор может попасть в режим обновления прошивки в результате непредвиденного сбоя. В этом случае обновление (восстановление) прошивки с помощью программы **Orion-Prog** может восстановить работоспособность блока без обращения в сервисный центр.

## <span id="page-44-5"></span>**3.5 Техническое освидетельствование**

Технического освидетельствования изделия не предусмотрено.

#### <span id="page-44-6"></span>**3.6 Консервация (расконсервация, переконсервация)**

<span id="page-44-7"></span>Консервация изделия не предусмотрена.

## **4 Текущий ремонт**

**4.1** Текущий ремонт неисправного изделия производится на предприятии-изготовителе. Отправка изделия для проведения текущего ремонта оформляется установленным порядком.

## **ВНИМАНИЕ!**

## **Претензии без приложения акта предприятие-изготовитель не принимает.**

**4.2** Выход изделия из строя в результате несоблюдения потребителем правил монтажа или эксплуатации не является основанием для рекламации и гарантийного ремонта.

**4.3** Рекламации направлять по адресу:

ЗАО НВП «Болид», Россия, 141070, Московская область, г. Королёв, ул. Пионерская, 4. Тел./факс: **(495) 775-71-55** (многоканальный). E-mail: [info@bolid.ru](mailto:info@bolid.ru) 

**4.4** При затруднениях, возникших при эксплуатации изделия, рекомендуется обращаться в техническую поддержку по многоканальному телефону (495) 775-71-55, или по электронной почте [support@bolid.ru.](mailto:support@bolid.ru)

## **5 Хранение**

<span id="page-45-0"></span>В потребительской таре допускается хранение прибора только в отапливаемых помещениях при температуре от +5 до +40 °С и относительной влажности до 80% при температуре +20 °С.

## **6 Транспортирование**

<span id="page-45-1"></span>Транспортировка и хранение приборов допускается в транспортной таре при температуре окружающего воздуха от -50 до +50 °С и относительной влажности до 95 % при температуре +35 °С.

## **7 Утилизация**

<span id="page-45-2"></span>**7.1** Утилизация прибора производится с учетом отсутствия в нем токсичных компонентов.

**7.2** Содержание драгоценных материалов: не требует учёта при хранении, списании и утилизации (п. 1.2 ГОСТ 2.608-78).

<span id="page-45-3"></span>**7.3** Содержание цветных металлов: не требует учёта при списании и дальнейшей утилизации изделия.

## **8 Гарантии изготовителя**

**8.1** Изготовитель гарантирует соответствие «С2000-ПП» требованиям руководства по эксплуатации при соблюдении пользователем правил транспортирования, хранения, монтажа и эксплуатации.

**8.2** Средний срок службы «С2000-ПП» – не менее 10 лет.

**8.3** Гарантийный срок эксплуатации – 18 месяцев со дня ввода «С2000-ПП» в эксплуатацию, но не более 24 месяцев со дня выпуска изготовителем.

**8.4** При затруднениях, возникающих при настройке и эксплуатации изделия, рекомендуется обращаться в техподдержку по многоканальному телефону (495) 775-71-55 или по электронной почте [support@bolid.ru.](mailto:support@bolid.ru)

<span id="page-45-4"></span>**8.5** При направлении в ремонт к нему обязательно должен быть приложен акт с описанием возможной неисправности.

## **9 Сведения о сертификации изделия**

**9.1** Преобразователь протокола «С2000-ПП» АЦДР.426469.020 соответствует требованиям «Технического регламента о требованиях пожарной безопасности» (Федеральный закон № 123-ФЗ) и имеет сертификат соответствия № С-RU.ЧС13.В.00846, выданный органом по сертификации ОС «ПОЖТЕСТ» ФГУ ВНИИПО МЧС России, 143903, Московская область, г. Балашиха, мкр. ВНИИПО, д. 12.

**9.2** Преобразователь протокола «С2000-ПП» АЦДР.426469.020 соответствует требованиям технических регламентов Таможенного союза: ТР ТС 020/2011. Имеет декларацию о соответствии № RU Д-RU.МЕ61.В.00352.

**9.3** «С2000-ПП» имеет сертификаты соответствия технических средств обеспечения транспортной безопасности требованиям к их функциональным свойствам № МВД РФ.03.000036 и № МВД РФ.03.000037, выданные ФКУ НПО «СТиС» МВД России.

**9.4** Производство преобразователя протокола имеет сертификат соответствия ГОСТ Р ИСО 9001–2015 № РОСС RU.АБ66.К00003.

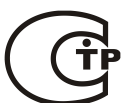

FAT

# **ПРИЛОЖЕНИЕ А**

<span id="page-46-0"></span>*Перечень сообщений прибора передаваемых в протоколе Contact ID*

**Таблица А.1**

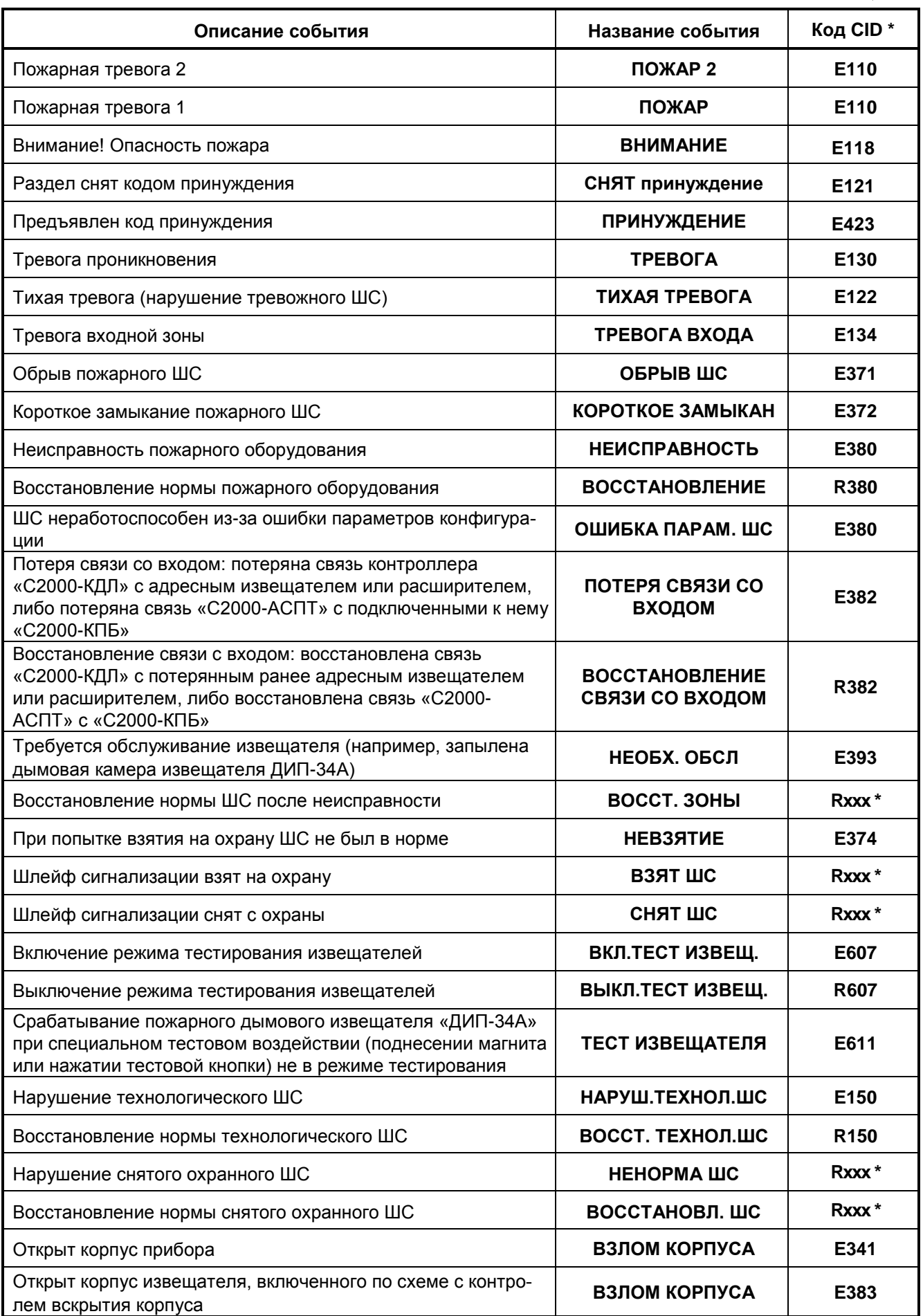

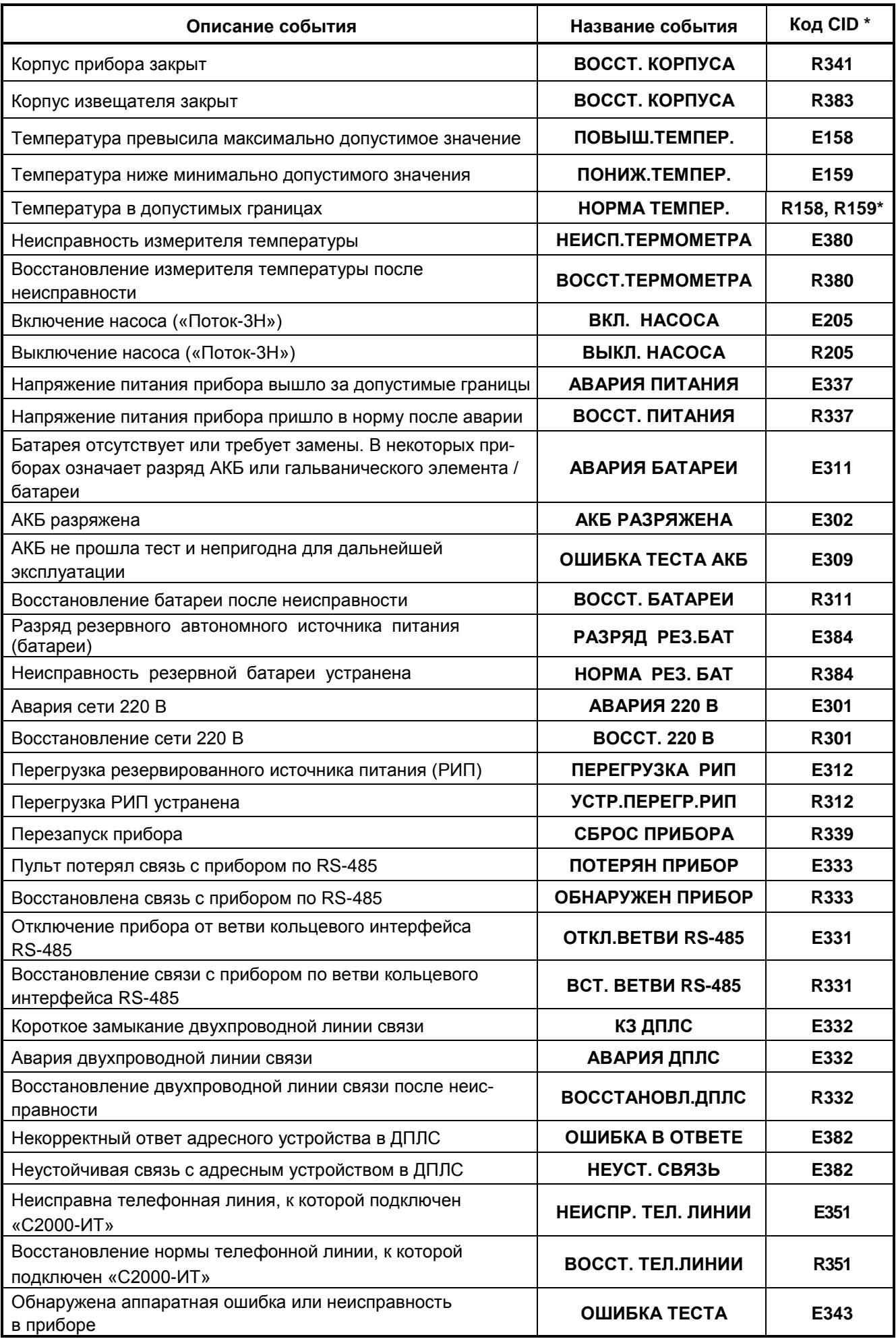

**Таблица А.1** (окончание)

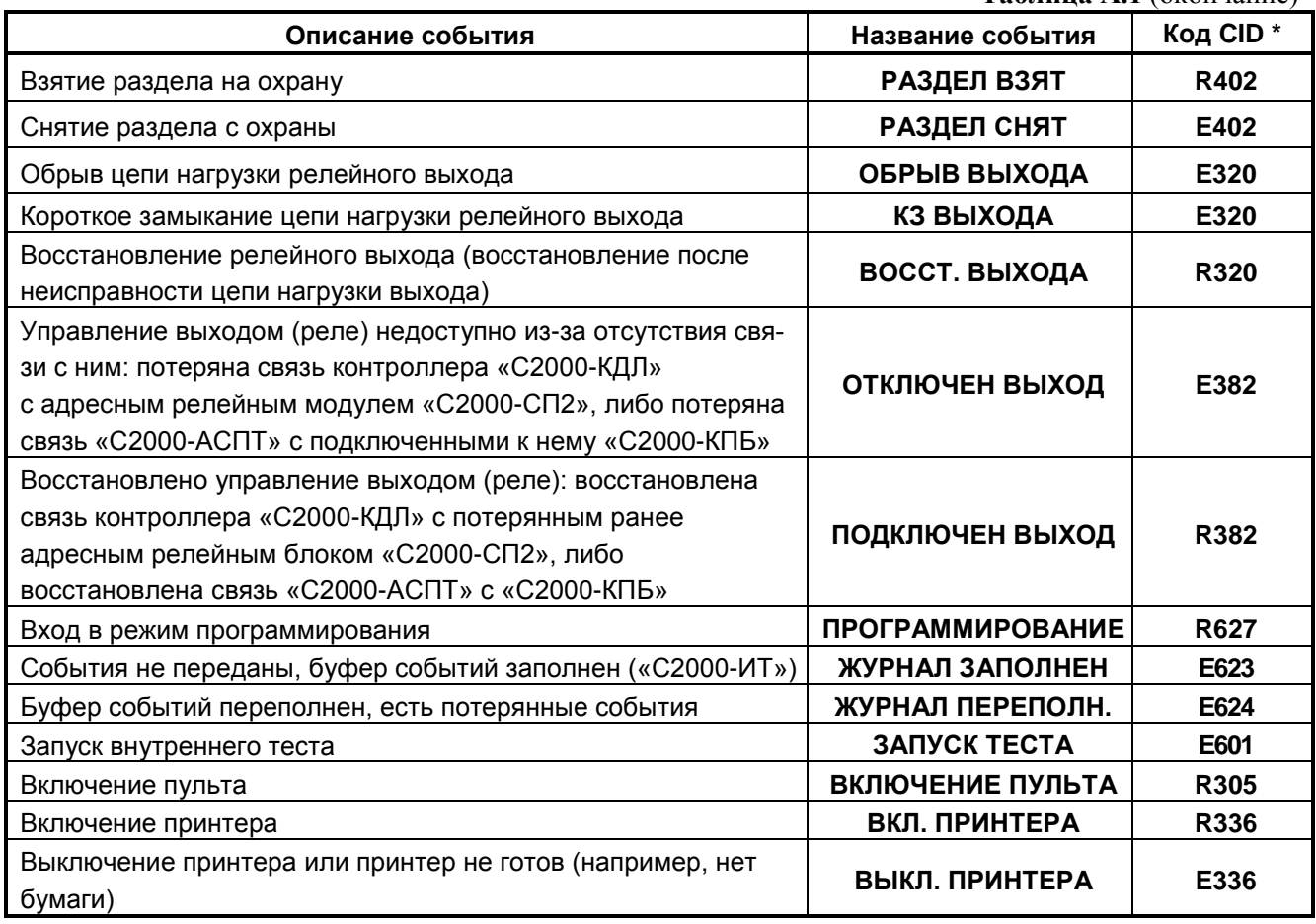

#### *Примечание:*

**\*** – Код CID – код события в протоколе Contact ID при передаче сообщений через систему охраны по радиоканалу «Риф Стринг RS-202»:

Е150 – событие с кодом 150;

R150 – восстановление с кодом 150;

Rххх – восстановление из нарушения или неисправности, причем код восстановления определяется кодом предшествующего нарушения или неисправности.

## **ПРИЛОЖЕНИЕ Б** *Отличия от предыдущих версий*

## **Таблица Б.1**

<span id="page-49-0"></span>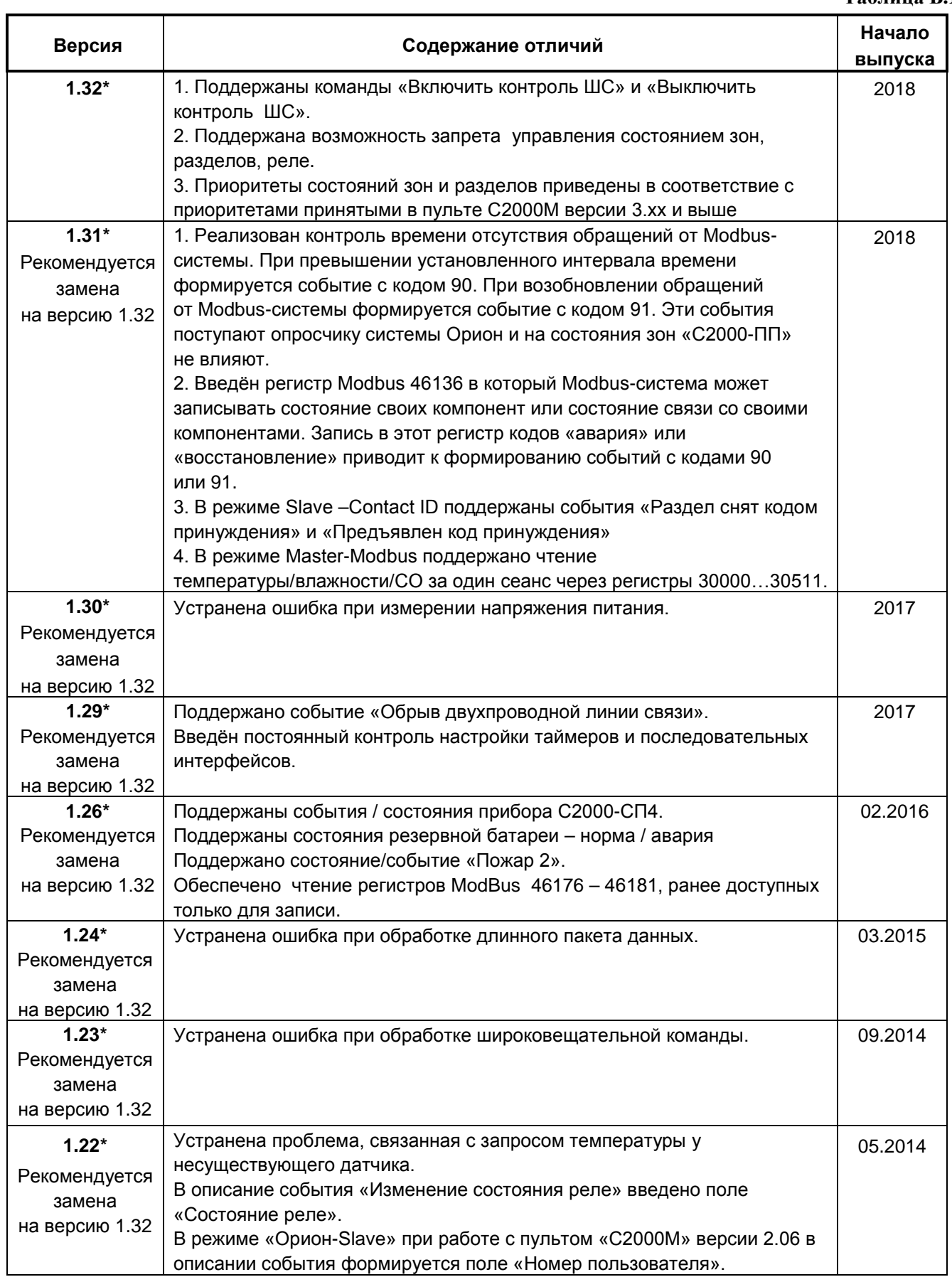

**Таблица Б.1** (продолжение)

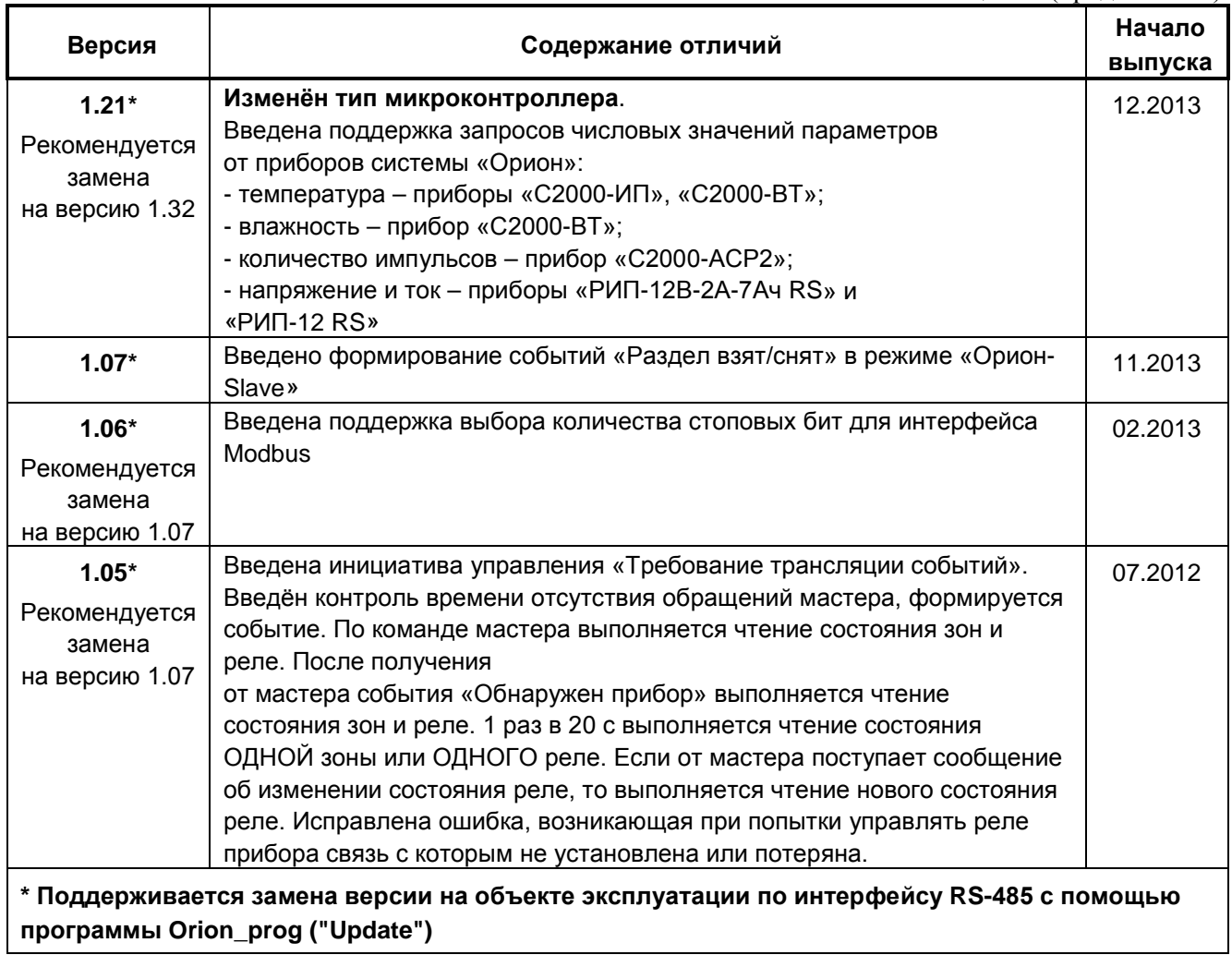

## **СПИСОК ПРИНЯТЫХ СОКРАЩЕНИЙ:**

<span id="page-51-0"></span>АРМ – автоматизированное рабочее место;

- АУП автоматическая установка пожаротушения;
- ШС шлейф сигнализации;
- КЗ короткое замыкание;
- РЭ руководство по эксплуатации;
- СДУ сигнализатор давления.